# PMDA 機械器具等治験届入力マニュアル

*Ver 3.1*

独立行政法人 医薬品医療機器総合機構

# <span id="page-1-0"></span>はじめに

本マニュアルは、独立行政法人医薬品医療機器総合機構(以下、PMDA という。)が提 供する機械器具等に係る治験計画届書等の電子届出様式の入力方法について説明して います。あわせて、関連する資料の作成方法及び提出方法についても補足していま す。

令和5年5月

独立行政法人 医薬品医療機器総合機構

# 目次

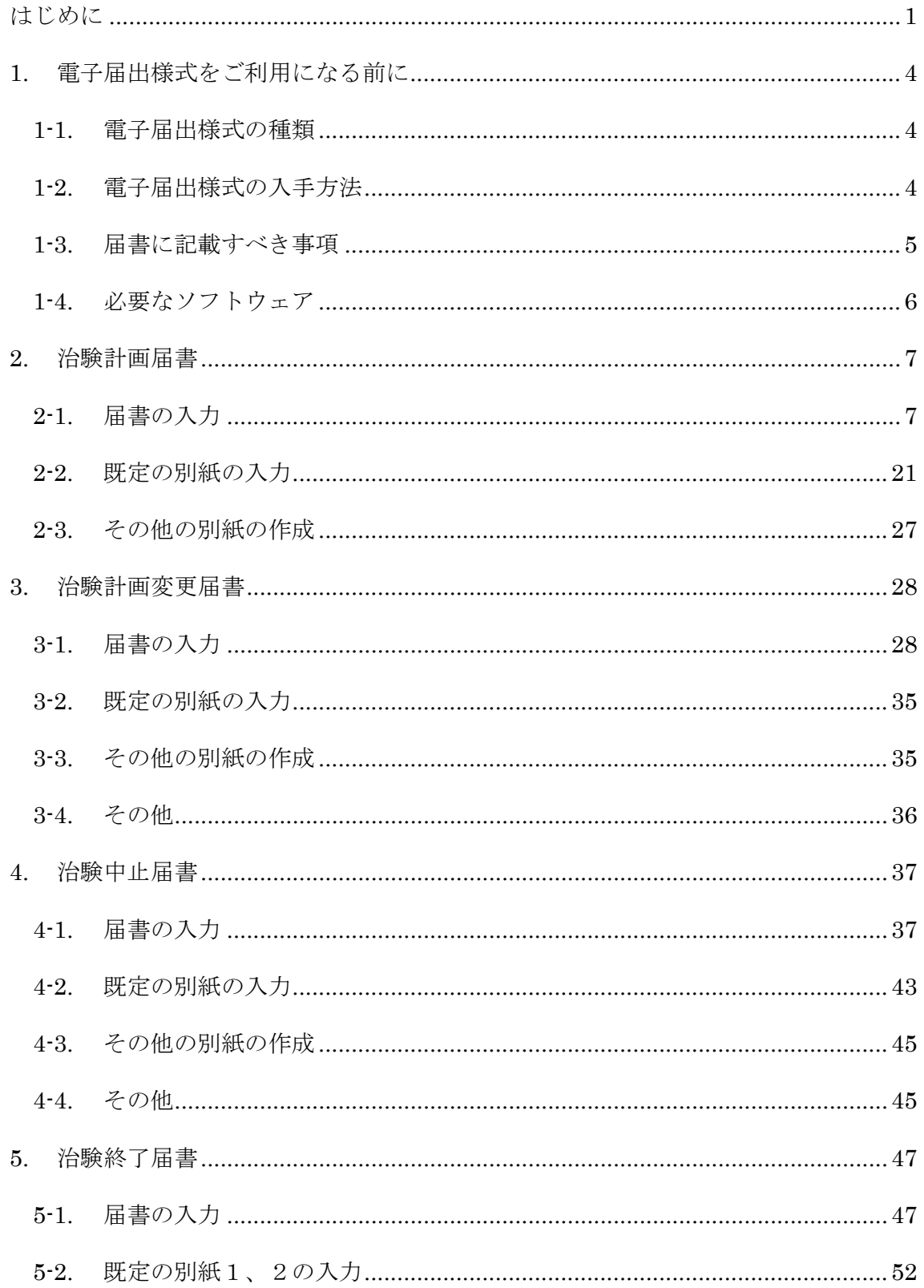

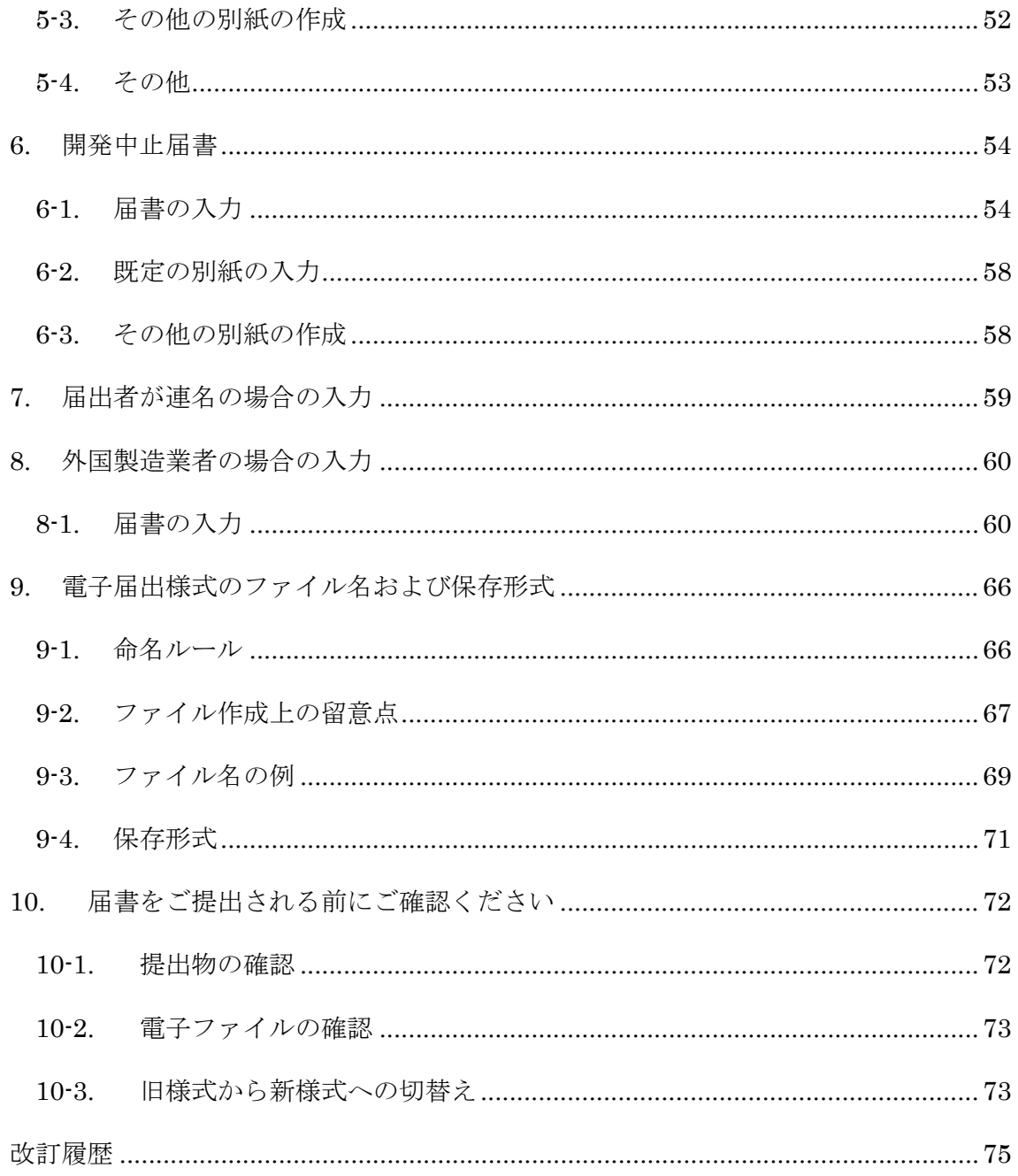

# <span id="page-4-0"></span>**1.** 電子届出様式をご利用になる前に

# <span id="page-4-1"></span>**1-1.** 電子届出様式の種類

電子届出様式には、届書(PDF ファイル)と別紙(Excel ファイル)の 2 種類があります。

#### 届書**(PDF** ファイル**)**

届書には、下表のように、計画届書、変更届書、中止届書、終了届書、開発中止届書 の 5 種類あり、外国製造業者用を含めると 9 種類の PDF ファイルがあります。ま た、令和 4 年 9 月 1 日以降に提出する治験届は、令和 2 年 8 月 31 日付け通知に基づ く新様式とする必要があります(新様式への切替え方法については [10-3](#page-73-1) [章を](#page-73-1)参照)。

# 既定の別紙**(Excel** ファイル**)**

届書の記載事項には、届書に記載しきれない場合などに別紙に分けて記載することが できるものがあります。これらの記載事項のうち、治験計画届書の一部(医療機関ごと の情報、治験調整医師又は治験調整委員会構成医師の情報及び治験の実施・管理業務 を受託する者の情報)と、治験終了届書及び治験中止届書の一部(医療機関ごとの情報) については、あらかじめ様式を用意しています。本書では、このあらかじめ用意され た別紙様式のことを「既定の別紙」と呼び、その他の任意の様式で作成する別紙と区 別しています。既定の別紙には、下表のように、計画届・変更届用、終了届・中止届 用の 2 種類あります。

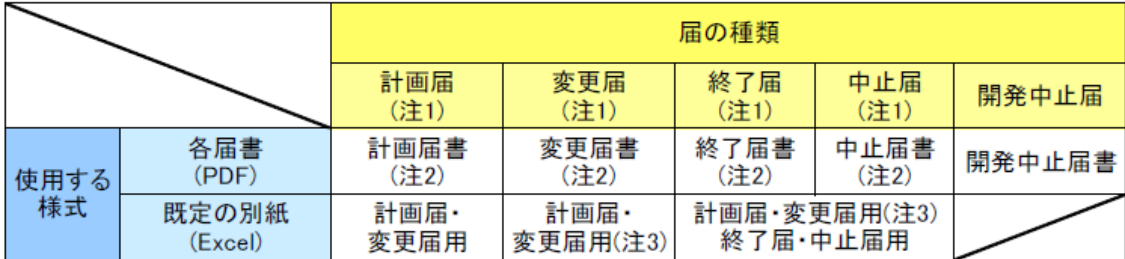

注1: 外国製造業者用も同様。

注2: 外国製造業者用とそれ以外の場合用の2種類のファイルがあります。

注3: 計画届 変更届用の既定の別紙に変更がある場合のみ使用します。

# <span id="page-4-2"></span>**1-2.** 電子届出様式の入手方法

PMDA ホームページ[\(http://www.pmda.go.jp/\)](http://www.pmda.go.jp/)から届の種類に応じて必要な最新のフ ァイルをダウンロードしてご利用ください。

# <span id="page-5-0"></span>**1-3.** 届書に記載すべき事項

届書に記載すべき内容については、以下の通知に従ってください。通知の内容は、 PMDA のサイト (<http://www.pmda.go.jp/review-services/trials/0003.html>) でも公 開しています。

- 令和2年8月31日付け薬生発 0831 第6号厚生労働省医薬・生活衛生局長通知 「機械器具等に係る治験の計画等の届出等について」
- 令和2年8月31日付け薬生機審発 0831 第8号厚生労働省医薬・生活衛生局医療 機器審査管理課長通知「機械器具等に係る治験の計画等の届出の取扱い等につい て」
- 令和 3 年 7 月 30 日 事務連絡「機械器具等に係る治験の計画の届出及び治験不具 合等報告等に関する質疑応答集 (Q&A)について」
- 令和4年3月25日 事務連絡「機械器具等及び加工細胞等に係る治験の計画の届 出に関する質疑応答集 (Q&A) について」
- 令和 5 年 3 月 30 日 事務連絡「薬物、機械器具又は加工細胞等に係る治験の計画 の届出に関する質疑応答集 (Q&A)について」
- 令和 5 年 3 月 31 日薬生機審発 0331 第 20 号厚生労働省医薬・生活衛生局医療機 器審査管理課長通知「『機械器具等に係る治験の計画等の届出の取扱い等につい て』の一部改正について」

申請電子データシステムを用いた届出方法についてはこちらのサイト (<https://www.pmda.go.jp/review-services/trials/0005.html>)をご参照ください。

- 令和 4 年 11 月 16 日 薬生薬審発 1116 第 4 号、薬生機審発 1116 第 1 号、薬生 監麻発 1116 第 2 号 治験計画等の届出の取扱い(申請電子データシステムを利 用したオンライン提出)について
- [治験計画等の届出の取扱い\(申請電子データシステムを利用したオンライン提](https://www.pmda.go.jp/files/000251943.pdf) [出\)の留意点について\(令和](https://www.pmda.go.jp/files/000251943.pdf) 5 年 3 月 30 日改正版)

# <span id="page-6-0"></span>**1-4.** 必要なソフトウェア

電子届出様式を使用する際に必要なソフトウェアは、以下の通りです。

- Adobe Reader8 以降(Adobe Reader 9.4 以降を推奨)
- Microsoft Excel2007 以降

# <span id="page-7-0"></span>**2.** 治験計画届書

治験計画届書を作成する際には、届書、既定の別紙2-1~2-5及び必要に応じて 任意の様式で別紙を作成してください。

# <span id="page-7-1"></span>**2-1.** 届書の入力

- ハイライト部分に必要事項を入力してください。
- 入力文字数に応じて、表示文字サイズが自動的に変わります。
- 表示文字サイズの観点から、項目ごとに入力文字数の上限を設定しています。
- 日付を入力する項目は、「YYYY/M」と入力すると「YYYY 年 M 月 1 日」と表示 されますが、日付を最後まで入力して下さい。
- 次頁および次次頁に示す項目(7)~(21)については、記載内容が枠内に収まらない 場合や表示文字サイズが小さくなり過ぎる場合は、必要に応じて任意の様式で別 紙を作成して提出してください。
- 下図のように届書にあらかじめ「別紙○○○のとおり」と記載されている項目 は、対応する内容を既定の別紙(「[2-2](#page-21-0) [既定の別紙の入力」](#page-21-0)参照)に入力してくださ い。また、その際は、記載されている別紙番号(下図では「2-1」)をそのまま使 用してください。

実施医療機関の名称及び所在地 別紙2-1のとおり

別紙様式1

治験計画届書

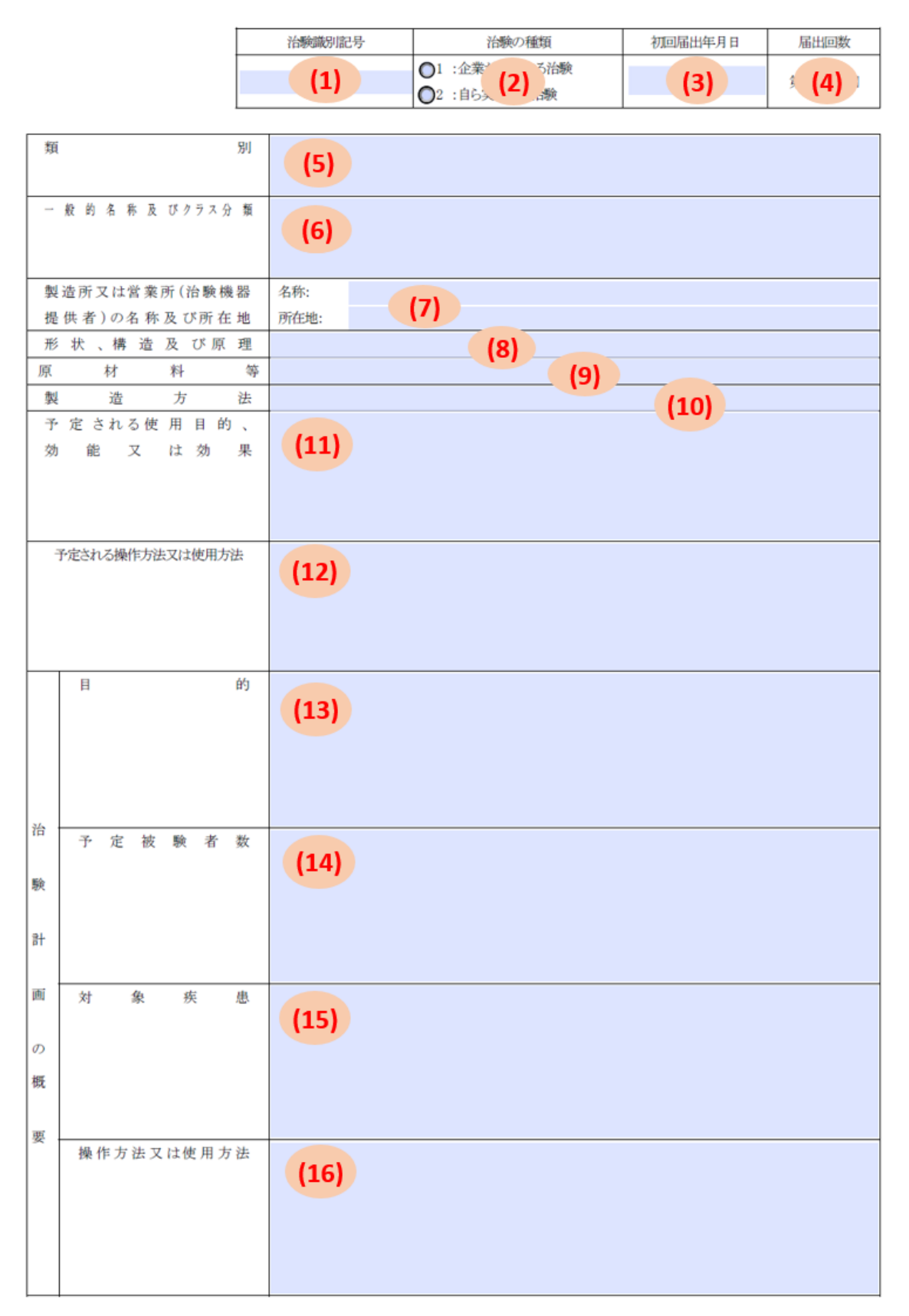

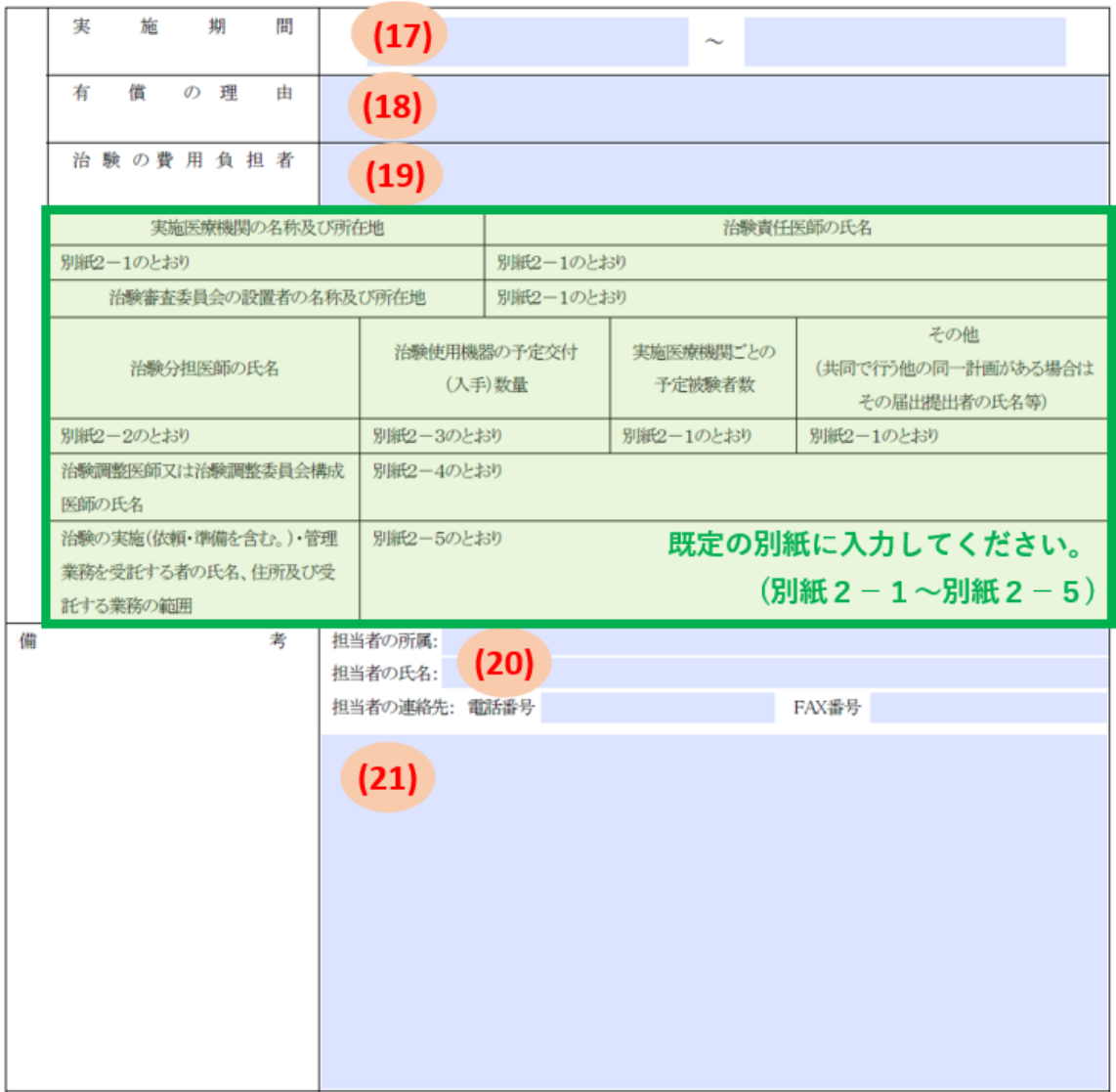

上記により治験の計画を届け出ます。

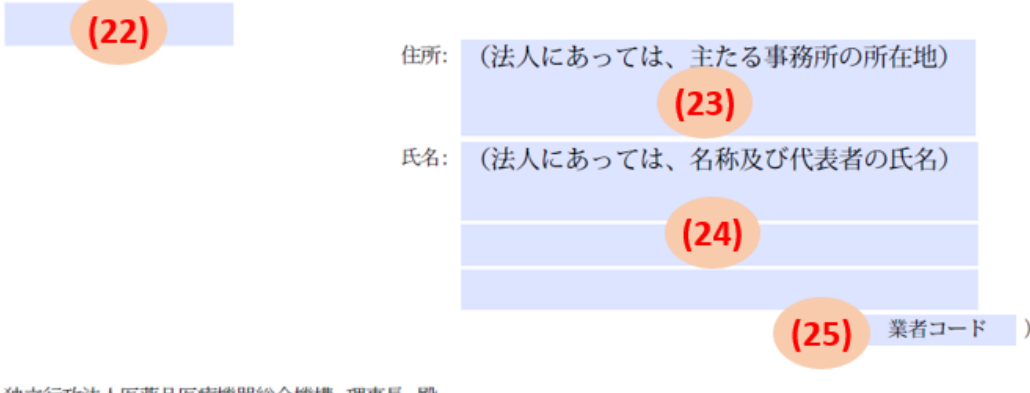

独立行政法人医薬品医療機器総合機構 理事長 殿

- 治験識別記号
- 入力可能文字数は、20 文字です。
- 半角アルファベット及び半角数字の組み合わせで入力してください。

# (2) 治験の種類

● いずれかを選択してください。

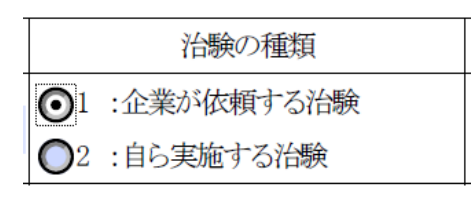

# (3) 初回届出年月日

● 半角で「YYYY/M/D」の形式で入力してください。

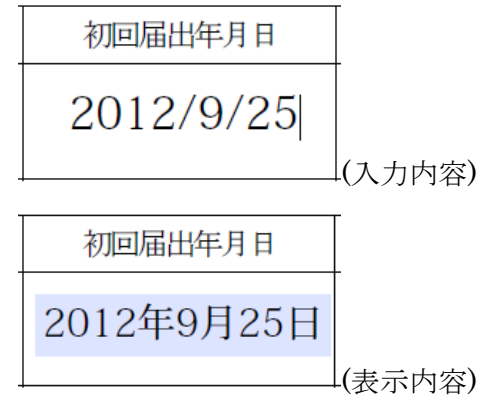

(4) 届出回数

- 入力可能文字数は、3文字です。
- 半角数字で入力してください。

類別

- 入力可能文字数は、100 文字です。
- 「類別コード:(全角コロン)類別名称」の形式で入力してください。
- 複数の類別に該当する場合は、下記の通り、「、」(全角の読点)で区切って全て入 力してください。並び順は、一般的名称の記載順に合わせてください。

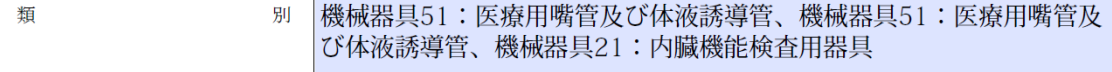

#### 一般的名称及びクラス分類

- 入力可能文字数は、150 文字です。
- 「一般的名称:(全角コロン)クラス分類」の形式で入力してください。未定又は新 設予定の場合はその旨を記載してください。
- 複数の一般的名称に該当する場合は、下記の通り、最も高リスクに分類される一 般的名称から順に、「、」(全角の読点)で区切って全て入力してください。

- 殷 的 名 称 及 びクラス分 類 中心循環系心拍出量測定用キット:クラスIV、心臓・中心循環系用力 テーテルガイドワイヤ:クラスIV、心臓カテーテル用検査装置:クラス  $\overline{m}$ 

# 製造所又は営業所**(**治験機器提供者**)**の名称及び所在地

● 入力可能文字数は、以下の通りです。

名称: 50 文字

所在地: 50 文字

 複数の製造所又は営業所を記載する必要がある場合は、名称と所在地の順番が一 致するように列挙して頂くか、任意の様式で別紙(別紙1-n)を作成して提出して ください。

列挙する場合

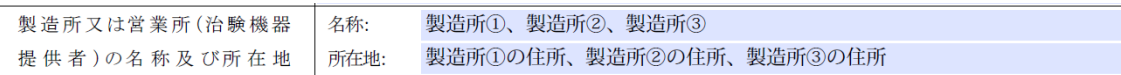

任意の様式で別紙を作成する場合

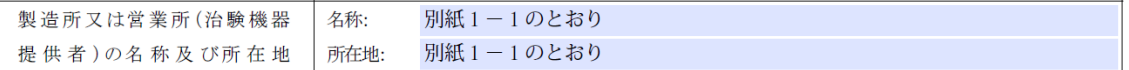

#### 形状、構造及び原理

- 入力可能文字数は、50 文字です。
- 記載内容が枠内に収まらない場合等は、任意の様式で別紙(別紙1-n)を作成して 提出してください。

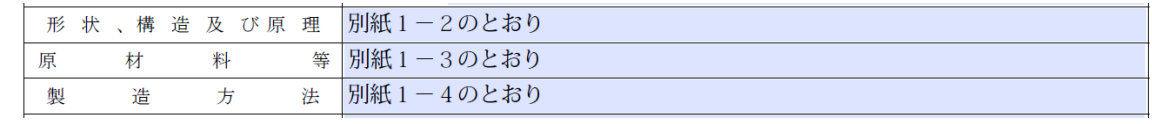

# 原材料等

- 入力可能文字数は、50 文字です。
- 記載内容が枠内に収まらない場合等は、任意の様式で別紙(別紙1-n)を作成して 提出してください。

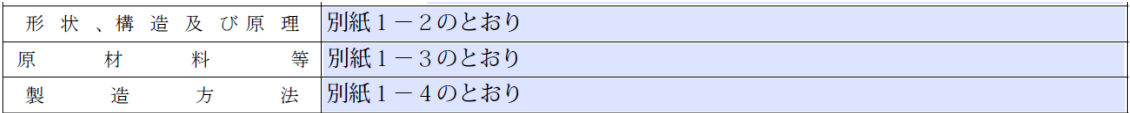

#### 製造方法

- 入力可能文字数は、50 文字です。
- 記載内容が枠内に収まらない場合等は、任意の様式で別紙(別紙1-n)を作成して 提出してください。

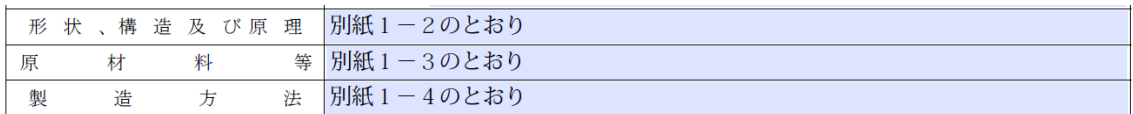

# 予定される使用目的、効能又は効果

● 入力可能文字数は、300 文字です。

# 予定される操作方法又は使用方法

● 入力可能文字数は、300 文字です。

# 【治験計画の概要】目的

● 入力可能文字数は、400 文字です。

#### 【治験計画の概要】予定被験者数

- 入力可能文字数は、400 文字です。
- 被験者数は幅(「150~200」など)を持たせずに一意の値(「200」など)を入力して ください。

● 比較試験の場合には、括弧書きで対照群も含めた合計の被験者数を記載してくだ さい。【例】60 例(対照群含め 120 例)

# 【治験計画の概要】対象疾患

● 入力可能文字数は、400 文字です。

# 【治験計画の概要】操作方法又は使用方法

● 入力可能文字数は、400 文字です。

#### 【治験計画の概要】実施期間

● それぞれ半角で「YYYY/M/D」の形式で入力してください。

(入力内容)

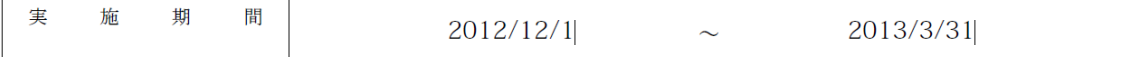

(表示内容)

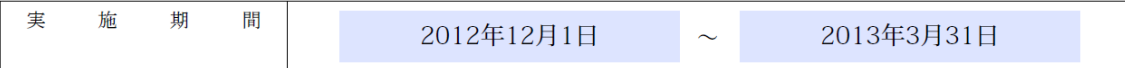

#### 【治験計画の概要】有償の理由

- 入力可能文字数は、100 文字です。
- 該当しない場合は、「/」(全角斜線、全角スラッシュ)記入してください。

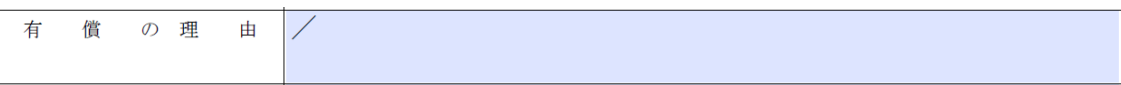

#### 【治験計画の概要】治験の費用負担者

- 入力可能文字数は、100 文字です。
- 企業治験の場合は、空欄としてください。

治験の費用負担者

#### <span id="page-13-0"></span>【備考】担当者の所属、氏名、電話番号、**FAX** 番号

- 入力可能文字数は、下記の通りです。
	- 担当者の所属: 50 文字
- ◆ 担当者の氏名: 50文字
- 電話番号: 15 文字
- FAX 番号: 15 文字
- 担当者が複数存在する場合、電話番号と FAX 番号が共通であれば、担当者の氏名 欄に氏名を併記しても差し支えありません。電話番号か FAX 番号が異なる場合は 次の項目[\(21\)](#page-14-0)の説明を参照してください。
- 担当者連絡先としてメールアドレスを記載する場合、備考欄に記載してくださ い。
- FAX 番号を記載しない場合は、FAX 番号欄に「-」と入力した上で、備考欄にメ ールアドレスを記載してください。

## <span id="page-14-0"></span>【備考】その他

- 入力可能文字数は、900文字です。
- [\(20\)](#page-13-0) の担当者及び連絡先が複数存在する場合は、2人目以降はこの項目に入力し てください。
- 以下については必ず記載してください。
	- 主たる被験機器の「届出区分:30 日調査対象」/「届出区分:14 日調査対 象」の別
	- 治験実施計画書識別記号(プロトコル番号)
	- 添付資料名(電子ファイルの数と箇条書きの数の対応関係がわかるように記 載してください。)
- 以下の備考欄に記載すべき事項のうち、該当するものについて記載してくださ い。備考欄に記載しきれない場合、治験計画届の任意の別紙として「別紙3」な どを作成し、引用してください。
	- ① 治験の位置づけとして「主たる治験」/「拡大治験、主たる治験の治験計画 届出年月日、届出回数」

(※添付資料として、治験情報公開用情報及び連絡先登録用資料(ファイル 形式: Microsoft Excel) の提出が必要となります。)

- ② 治験コンビネーション製品に関する治験(治験コンビネーション製品の構成 要素の情報を記載する場合、(8)形状、構造及び原理欄、(9)原材料等 欄、(10)製造方法又は別紙などに適宜反映してください。)
- ③ 届出を要しない治験機器を併用する場合、当該機器の類別・一般的名称・ク ラス分類その他治験機器を特定するのに必要な情報及び交付数量
- ④ 国際共同治験である旨と参加国、全体の被験者数、本邦の被験者数の割合
- ⑤ 医師主導の多施設共同治験において、治験調整医師が複数の治験責任医師 を代表して不具合等の報告を行う場合は、すべての治験責任医師と情報共 有した上で、治験調整医師が当局への不具合等の報告を行う旨
- ⑥ 複数の被験機器を一の治験に用いる場合であって、一の届出とする場合、従 たる被験機器の情報を記載してください。備考欄で別紙を引用する場合は記 載例を参考に記載してください。
- ⑦ 機械器具等の治験において被験薬又は被験製品にあたる薬物又は加工細胞等 を使用する場合であって、代表して機械器具等の届出とする場合、合わせて 届け出る薬物(被験薬相当)又は加工細胞等(被験製品相当)の情報を記載 してください。備考欄で別紙を引用する場合は表を参考に記載してくださ い。
- ⑧ 治験使用機器(被験機器を除く)、治験使用薬相当(被験薬相当を除く)又 は治験使用製品相当(被験製品相当を除く)を使用する場合は、治験使用薬 相当(被験薬相当を除く)又は治験使用製品相当(被験製品相当を除く)の 情報を記載してください。備考欄で別紙を引用する場合は表を参考に記載し てください。
- ⑨ 併用する被験薬相当又は被験製品相当に係る治験届を別途届出ている場合、 当該薬物/加工細胞等の治験成分記号/治験識別記号、届出回数、届出年月 日、届出者名など届を特定するために必要な情報を記載してください。
- ⑩ 医師主導の多施設共同治験において、治験調整医師が代表して治験計画の届 出を行わない場合は、共同で行う他の同一計画の届出提出者の氏名等、届を 特定するために必要な情報を入力してください。
- ⑪ 届出者の交代に伴う新規の届出の場合、引き継ぐべき治験を特定するために 必要な情報とともに、実施中の治験を引き継ぐための治験計画届である旨を 記載してください。(その他手続きの詳細については事前に審査マネジメン ト部審査企画課へ相談してください。)
- ⑫ 動画等が説明文書に含まれる場合、「動画等が説明文書に含まれる」と記載 してください。動画等を説明文書の参考資料と見なす場合、「動画等を説明 文書の参考資料とみなす」と記載してください。

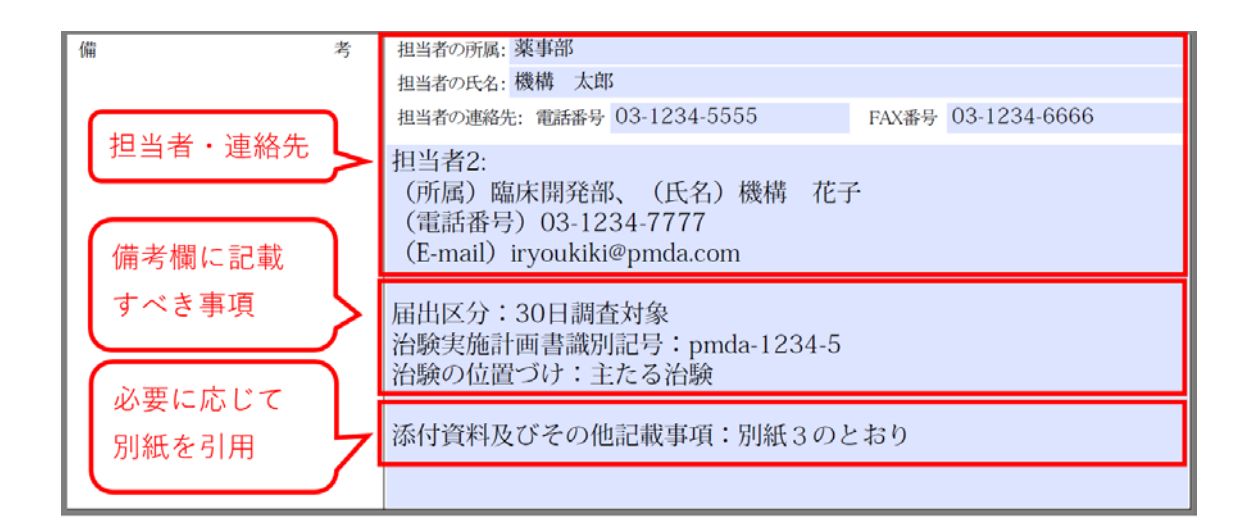

※備考欄の内容をすべて任意の別紙に記載することでも差し支えありません。

備考欄で引用する別紙の記載例

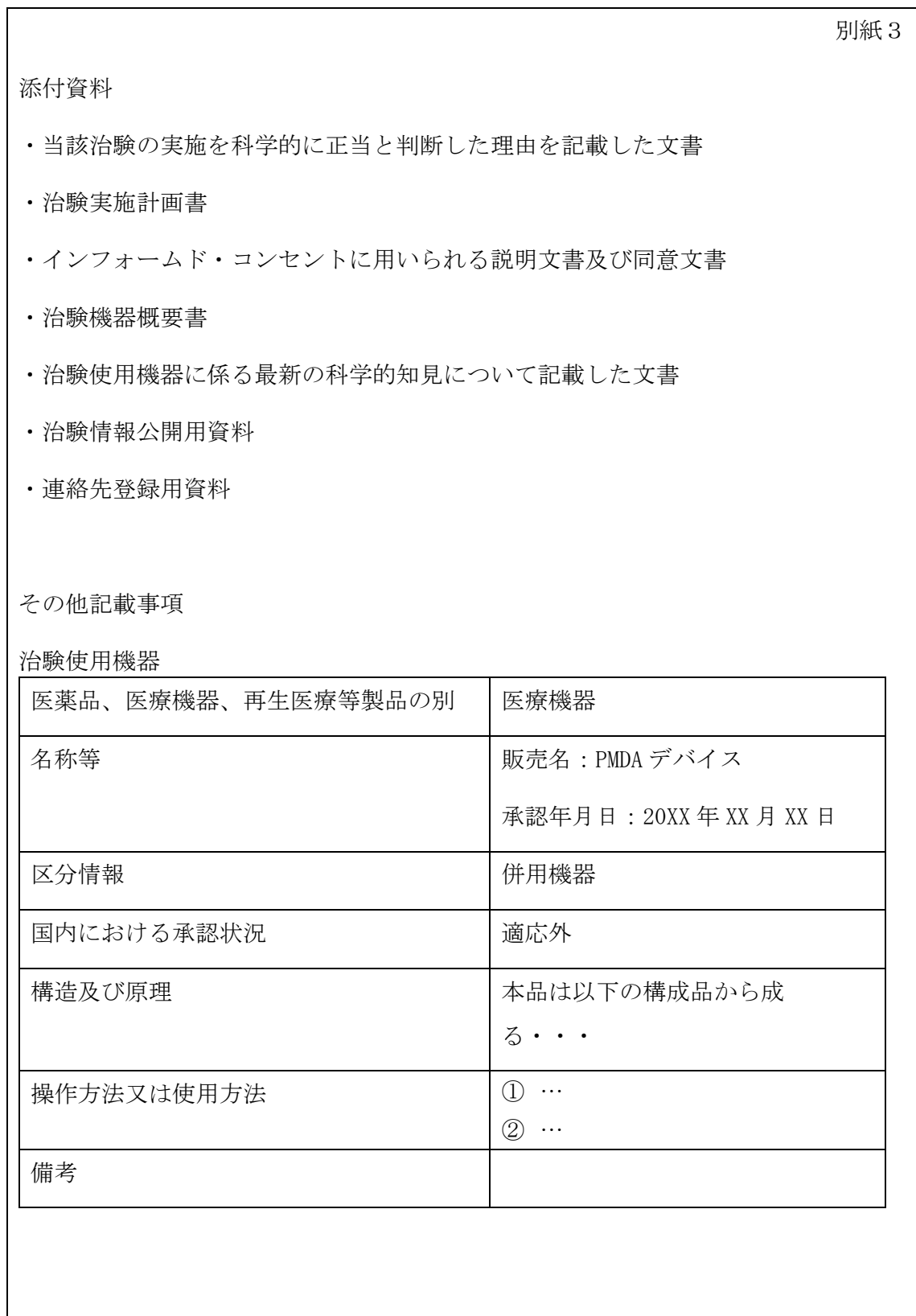

●従たる被験機器・被験薬相当・被験製品相当を用いる場合、以下の内容を備考欄ま たは備考欄で引用する別紙3に記載してください。

・届出事項として「届出区分:30 日調査対象/14 日調査対象」をそれぞれ記載して ください。

・以下の表を参考に項目名をそれぞれ再生医療等製品・医薬品の用語に置き換えてく ださい。治験識別記号(医薬品の場合治験成分記号)は必ず半角英数 20 文字以内とし てください。

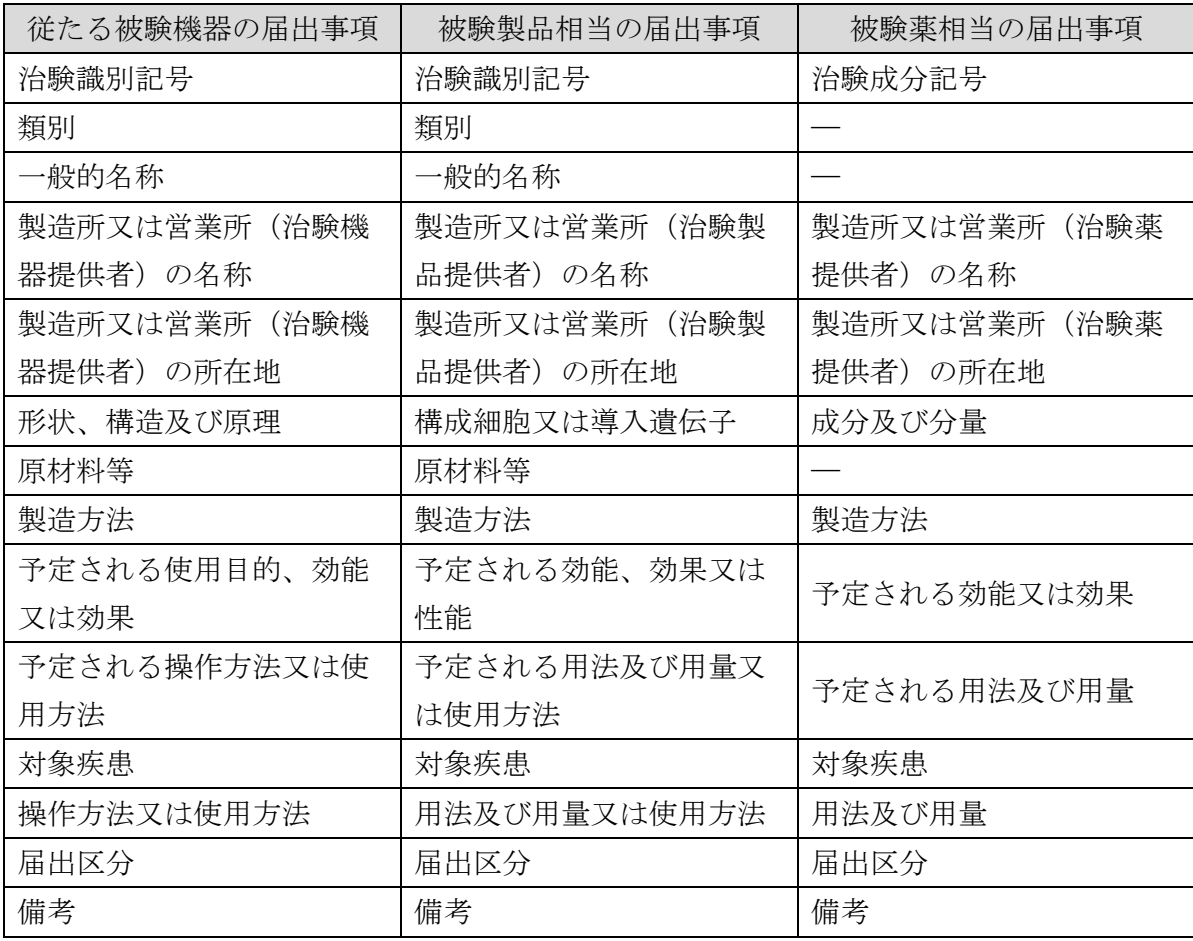

※旧様式から新様式への切り替えに際して新たに従たる被験機器や被験薬相当、被験 製品相当を記載する場合、治験計画届出年月日、届出回数、(届出者名、治験成分/ 識別記号)など紐づけに必要な情報を備考欄に記載してください。

※被験薬相当について、上記以外に薬物における届出事項を記載する必要があれば枠 を増やすか備考欄に記載してください。なお、「―」と記載した項目は欄を作らない ことで差し支えありません。

●治験使用機器(被験機器を除く)、治験使用薬相当(被験薬相当を除く)又は治験 使用製品相当(被験製品相当を除く)に該当する場合は以下を記載してください。な お、実施医療機関で購入した治験使用薬相当などを治験に用いるに当たり交付しない 場合は、表の「備考」にその旨を記載するか、既定の別紙 2-3 に交付数量 0 として記 載してください。

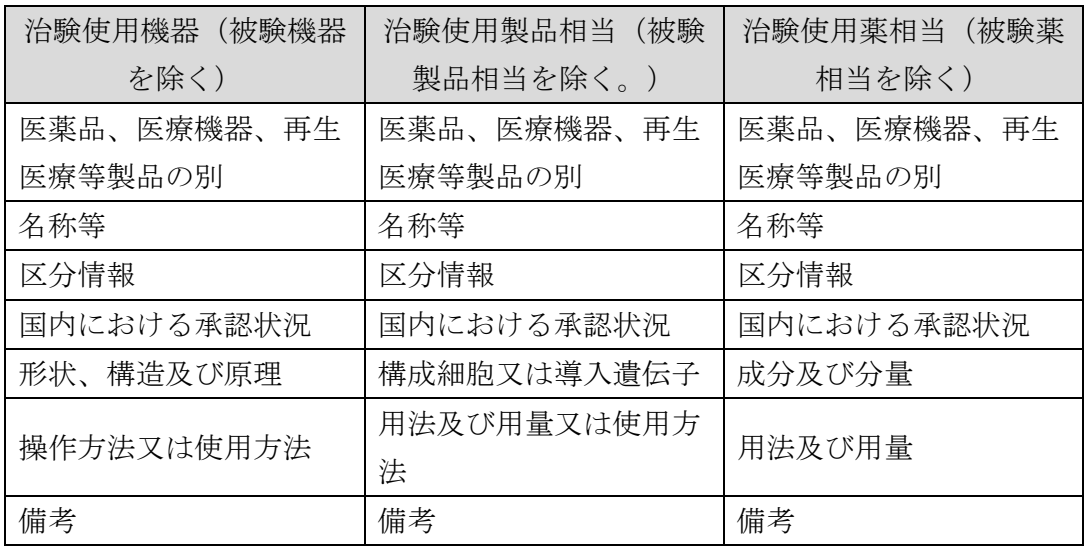

# 届出年月日

半角で「YYYY/M/D」の形式で入力してください。

2012/9/25

(入力内容)

2012年9月25日 (表示内容)

# (23) 住所

- 入力可能文字数は、150 文字です。
- デフォルト文字列(あらかじめ()で入力されている文字のこと)は、全て削除してか ら入力してください。

住所: 東京都千代田区霞が関3-3-2

# (24)氏名

- 入力可能文字数は、下記の通りです。
	- 1 段目(法人名): 100 文字
	- 2 段目(代表者役職): 50 文字
	- 3 段目(代表者氏名): 50 文字
- デフォルト文字列は、全て削除してから入力してください。
- 企業治験の場合は、以下の通り入力してください。
	- 1 段目:会社名
	- 2 段目:役職等
	- 3 段目:代表者氏名

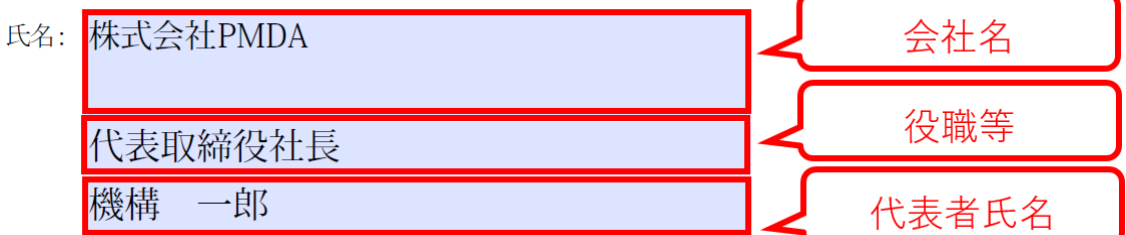

- 医師主導治験の場合は、以下の通り入力してください。
	- 1 段目:所属機関、所属及び氏名
	- 2 段目:空欄
	- 3 段目:空欄

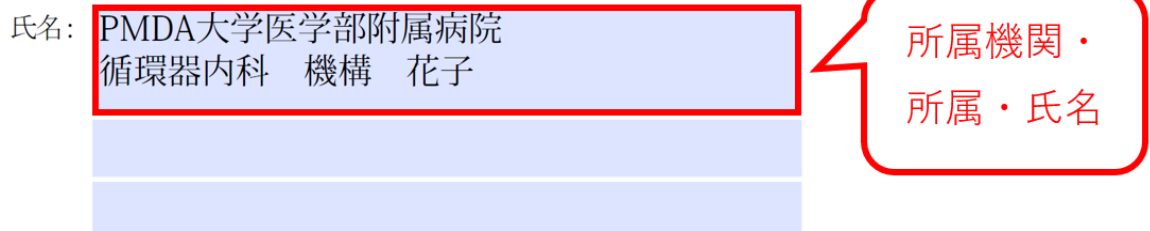

● 届出者が連名の場合は、「[7](#page-59-0) [届出者が連名の場合の入力」](#page-59-0)を参照して入力してく ださい。

業者コード

- 入力可能文字数は、9文字です。
- デフォルト文字列は、全て削除してから入力してください。
- 半角数字で入力してください。

 $(123456789$  $\rightarrow$ 

# <span id="page-21-0"></span>**2-2.** 既定の別紙の入力

**i)** 全般

- 間に空白の行ができないよう、上から順に必要な項目を全て入力してください。
- 入力可能なフォントは MS P ゴシックです。MS P ゴシック以外のフォントをコ ピー&ペーストで入力すると、セルがロックされ編集できなくなりますので注意 してください。
- 行の削除はできません。
- 実施医療機関の名称(別紙2-1の(1)、別紙2-2の(1)及び別紙2-3 の(1))は記載を揃えて下さい。別紙2-1の(1)で入力し、別紙2-2の (1)及び別紙2-3の(1)ではプルダウンから選択することをお勧めしま す。

#### **ii)** 既定の別紙2-1の入力

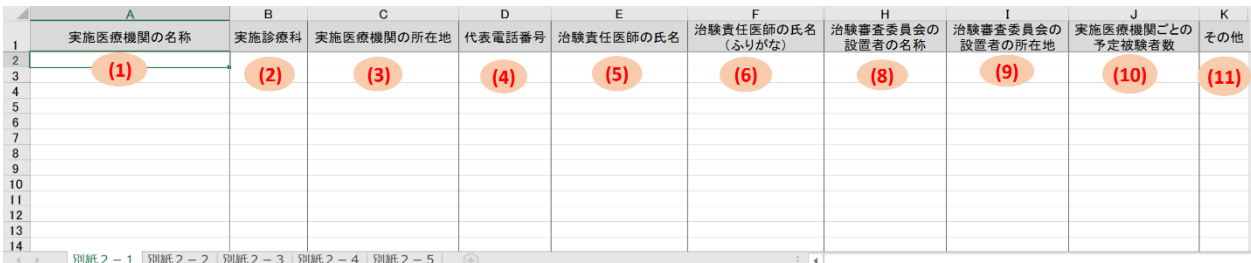

- **(1)** 実施医療機関の名称
- **(2)** 実施診療科
- **(3)** 実施医療機関の所在地
- **(4)** 代表電話番号
- **(5)** 治験責任医師の氏名
- **(6)** 治験責任医師の氏名**(**ふりがな**)**
- **(7)** 治験責任医師の職名(※非表示、入力不要)
- 該当する列を非表示としていますので、そのまま未入力で提出してください。
- **(8)** 治験審査委員会の設置者の名称
- **(9)** 治験審査委員会の設置者の所在地
- **(10)** 実施医療機関ごとの予定被験者数
- 被験者数は幅(「10~20」など)を持たせずに一意の値(「20」など)を入力してくだ さい。
- 比較試験の場合は、1つのセルに被験機器群と対照機器群の値を入力してくださ い。
- 被験者数の単位が人数以外の場合は、単位も入力してください(「10 眼」など)。

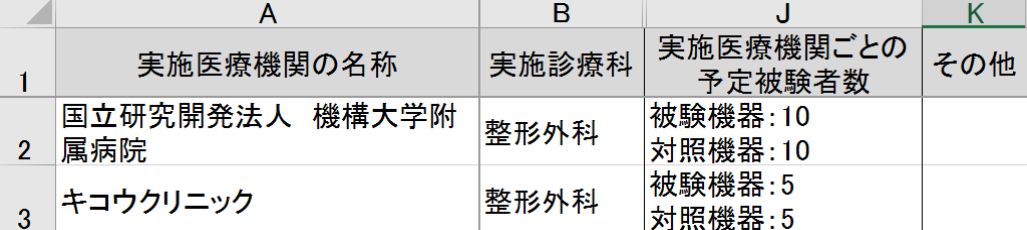

**(11)** その他

● 当該実施医療機関に関して補足が有る場合、必要に応じて補足説明を入力してく ださい。なお、個々の医療機関ではなく治験全体に関係する補足説明が有る場合 は、届書の備考欄に入力してください。

# **iii)** 既定の別紙2-2の入力

● 分担医師が未定の場合は「未定」や「/」、「一」などを記載せず、空欄として ください。

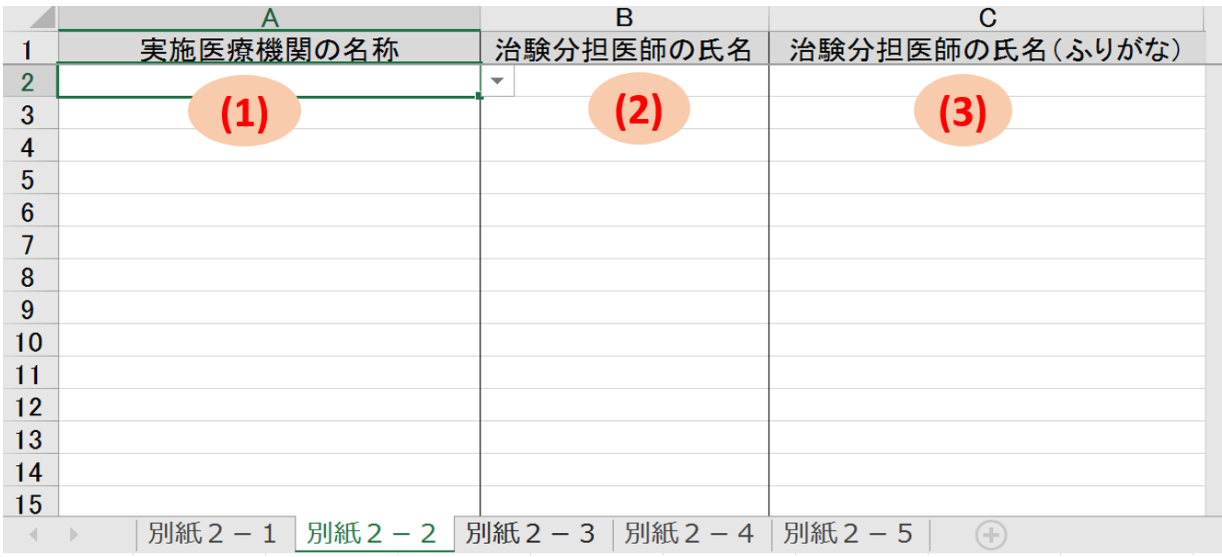

# **(1)** 実施医療機関の名称

- 別紙2-1シートに入力した実施医療機関がプルダウンに表示されます。
- 同じ医療機関に属する医師であっても、医療機関の名称を省略せず、必ず全ての 行で選択してください。

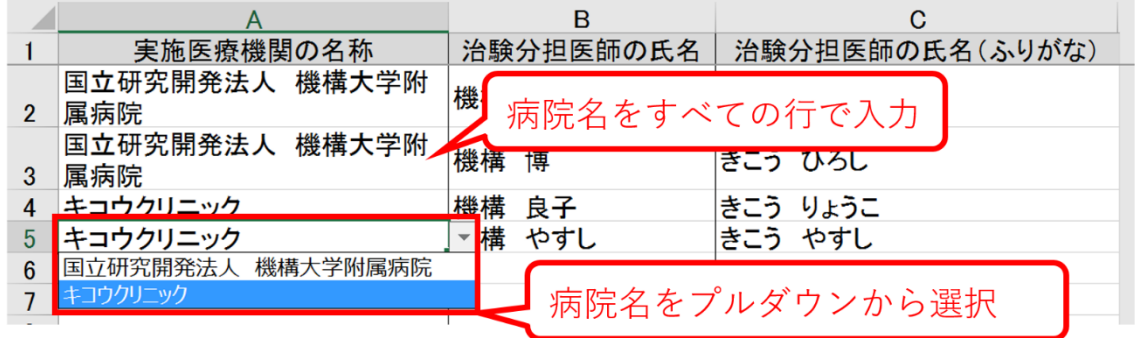

# **(2)** 治験分担医師の氏名

● 1つのセルには1人の氏名を入力してください。

# **(3)** 治験分担医師の氏名**(**ふりがな**)**

● 1つのセルには1人の氏名を入力してください。

# **iv)** 既定の別紙2-3の入力

● 補足説明が有る場合、医療機関名を空欄とした行に説明を記載するのではなく、 届書の備考欄か既定の別紙2-1のその他欄に記載してください。

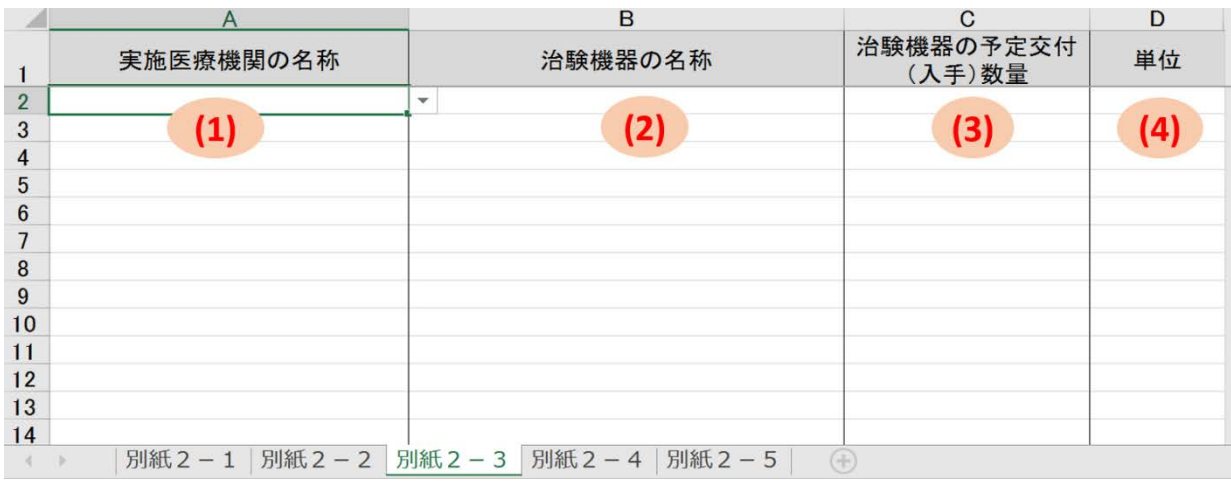

# **(1)** 実施医療機関の名称

- 別紙2-1シートに入力した実施医療機関がプルダウンに表示されます。
- 同じ医療機関に関する行であっても、医療機関の名称を省略せず、必ず全ての行 で選択してください。

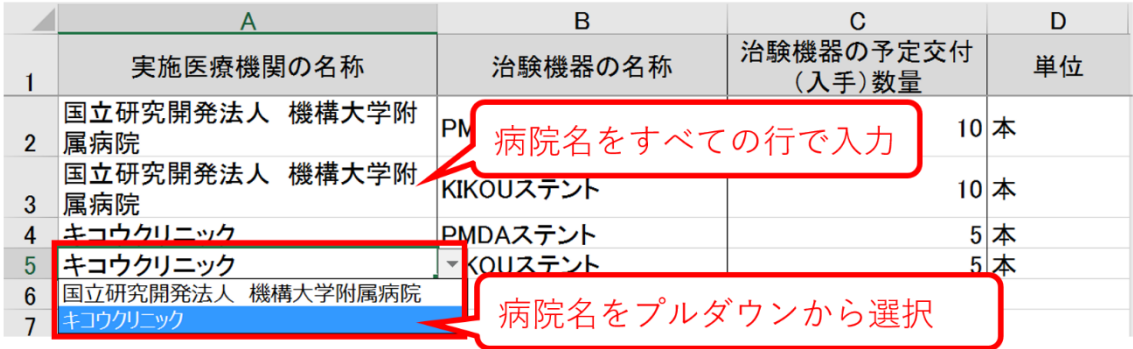

## **(2)** 治験機器の名称

- 1つのセルには1つの名称を入力してください。
- サイズや型が複数有る場合、治験機器の名称の後に括弧書きでサイズや型を記載 の上、行を分けて数量を記載して下さい。

#### **(3)** 治験機器の予定交付**(**入手**)**数量

● 半角整数で入力してください。

- 交付(入手)数量は幅(「10~20」など)を持たせずに予定される最大値(「20」など) を入力してください。
- 比較試験の場合は、被験機器群、対照機器群ごとに行を分けて入力してくださ い。
- 埋め込み型治験機器の長期安全性試験等で新たに治験機器を交付する予定がない 場合には、機器名称ごとに「0」を入力してください。また、届書の備考欄に新た に治験機器を交付する予定がない旨を記載してください。
- 実施医療機関で購入した治験使用薬相当などを治験に用いるに当たり交付しない 場合は、届書の「備考」にその旨を記載するか、既定の別紙 2-3 に交付数量 0 と して記載してください。

# **(4)** 単位

# **v)** 既定の別紙2-4の入力

● 治験調整医師又は治験調整委員会を設置しない場合は、何も記載しないでくださ い。

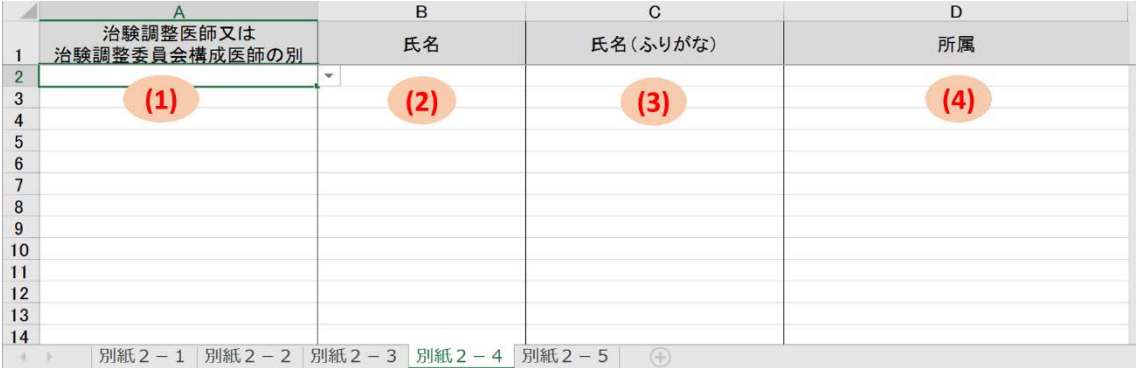

# **(1)** 治験調整医師又は治験調整委員会構成医師の別

● 必ず全ての行で選択してください。

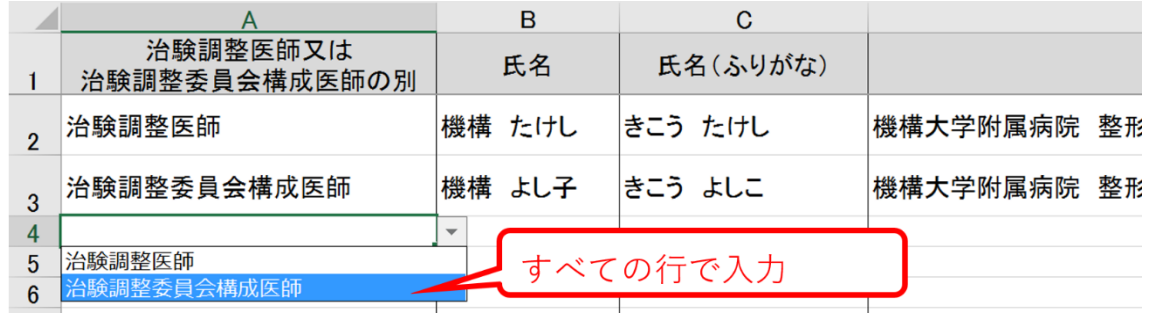

# **(2)** 氏名

● 1つのセルには1人の氏名を入力してください。

# **(3)** 氏名**(**ふりがな**)**

● 1つのセルには1人の氏名を入力してください。

# **(4)** 所属/職名

● 所属を所属機関名から入力してください。

# **vi)** 既定の別紙2-5の入力

● 治験の実施・管理業務を委託しない場合は、何も記載しないでください。

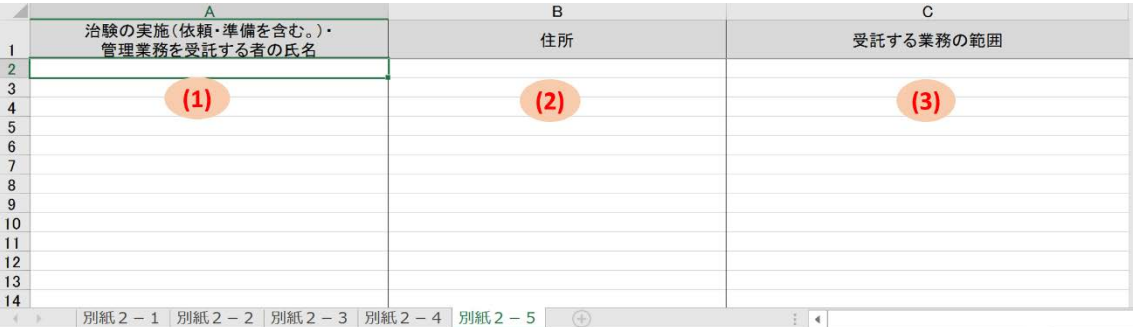

# **(1)** 治験の実施**(**依頼・準備を含む。**)**・管理業務を受託する者の氏名

- CRO、SMO を記載してください
- 1つのセルには1つの法人名を入力してください。1つの法人であっても住所が 複数ある場合、複数の行に分けて入力することでも差し支え有りません。

**(2)** 住所

## **(3)** 受託する業務の範囲

● SMO の場合はどの医療機関の業務を受託するのかがわかるように記載してくださ い。

# <span id="page-27-0"></span>**2-3.** その他の別紙の作成

- 届書に記載できない内容は、任意の様式で別紙を作成して提出してください。(既 定の別紙の記載内容は除く。)
- 名称は「別紙1-n」 (nは、1、2、3、···の連番) 又は「別紙3」 (備考 欄の場合)等としてください。
- 任意の別紙が枝番で複数に分かれている場合 (1-1, 1-2, 1-3…など) は、可能な限り、ファイルを結合し、ひとつの PDF ファイルとした上で、しおり 機能の設定をして提出してください。

# <span id="page-28-0"></span>**3.** 治験計画変更届書

治験計画変更届書を作成する際には、届書及び必要に応じて任意の様式で別紙を作成 してください。

# <span id="page-28-1"></span>**3-1.** 届書の入力

- ハイライト部分に必要事項を入力してください。
- 入力文字数に応じて、表示文字サイズが自動的に変わります。
- 日付を入力する項目は、「YYYY/M」と入力すると「YYYY 年 M 月1日」と表示 されますが、日付を最後まで入力してください。
- 変更箇所が複数あり、記載内容が次頁に示す項目(9)の枠内に収まらない場合は、 任意の様式で別紙(別紙1など)を作成して提出してください。
- 表示文字サイズの観点から、項目ごとに入力文字数の上限を設定しています。
- 次頁に示す項目 (11)については、記載内容が枠内に収まらない場合や表示文字サ イズが小さくなり過ぎる場合は、必要に応じて任意の様式で別紙(別紙3など) を作成して提出してください。
- 項目(9)と項目(11)でそれぞれ任意の様式の別紙(別紙1と別紙3など)を引用し ている場合は、任意の様式の別紙はそれぞれ別個の PDF ファイルとして提出して ください。

別紙様式3

治験計画変更届書

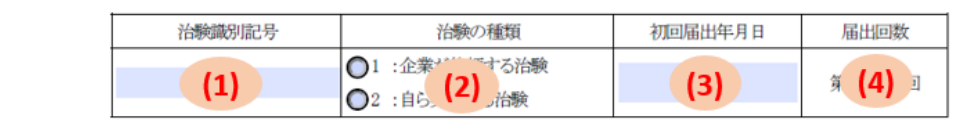

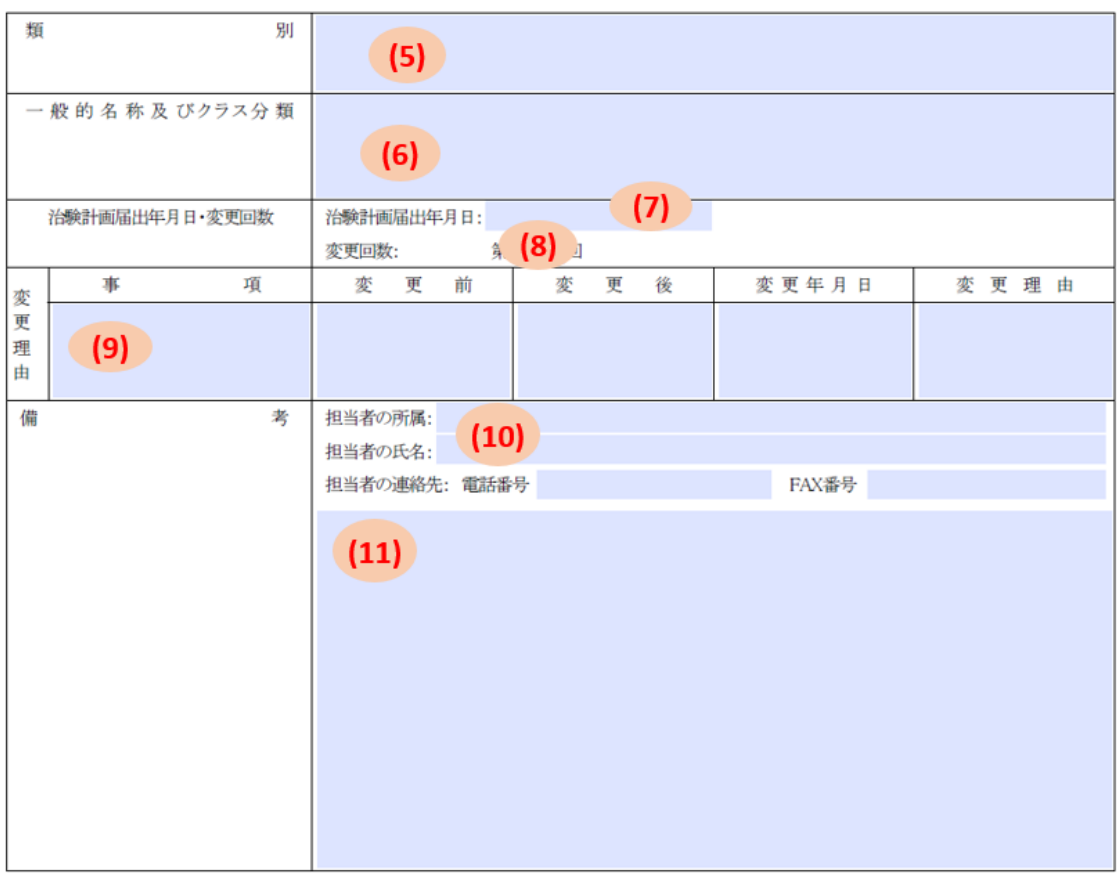

上記により治験計画の変更を届け出ます。

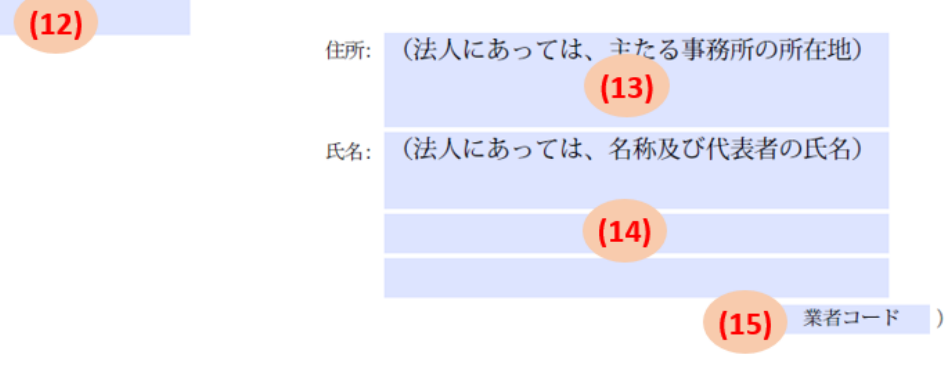

独立行政法人医薬品医療機器総合機構 理事長 殿

# 治験識別記号

● 入力可能文字数は、20 文字です。

● 半角アルファベット及び半角数字の組み合わせで入力してください。

治験の種類

いずれかを選択してください。

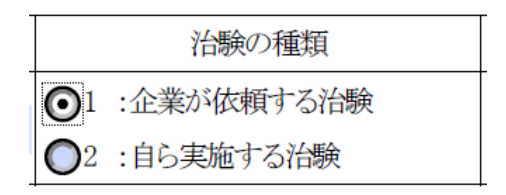

- (3) 初回届出年月日
- 半角で「YYYY/M/D」の形式で入力してください。

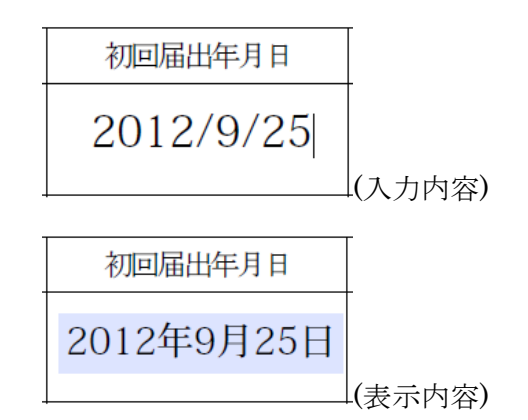

- (4) 届出回数
- 入力可能文字数は、3 文字です。
- 半角数字で入力してください。

類別

- 入力可能文字数は、100 文字です。
- 「類別コード:(全角コロン)類別名称」の形式で入力してください。
- 複数の類別に該当する場合は、下記の通り、「、」(全角の読点)で区切って全て入 力してください。並び順は、一般的名称の記載順に合わせてください。

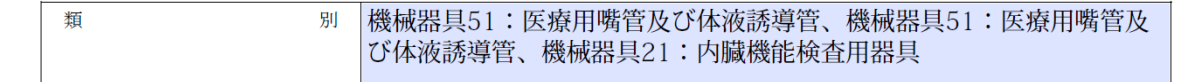

# (6) 一般的名称及びクラス分類

● 入力可能文字数は、150 文字です。

- 「一般的名称:(全角コロン)クラス分類」の形式で入力してください。
- 複数の一般的名称に該当する場合は、下記の通り、最も高リスクに分類される一 般的名称から順に、「、」(全角の読点)で区切って全て入力してください。

中心循環系心拍出量測定用キット:クラスIV、心臓・中心循環系用カ 一般的名称及びクラス分類 テーテルガイドワイヤ:クラスIV、心臓カテーテル用検査装置:クラス  $\overline{\mathbf{m}}$ 

# 治験計画届出年月日

半角で「YYYY/M/D」の形式で入力してください。

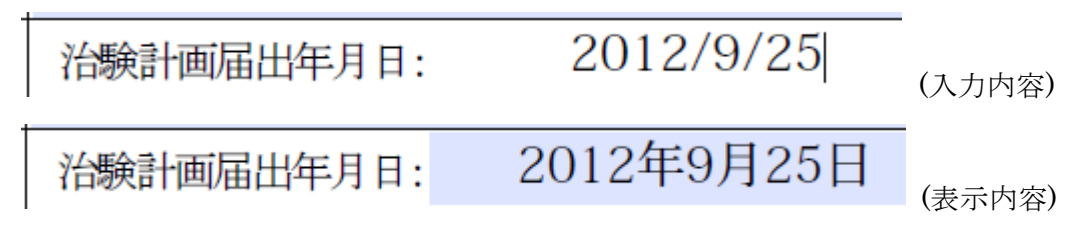

- 変更回数
- 入力可能文字数は、3文字です。
- 半角数字で入力してください。

# 【変更理由】事項、変更前、変更後、変更年月日、変更理由

- 入力可能文字数は、下記の通りです。
	- 事項: 50 文字
	- 変更前: 50 文字
	- 変更後: 50 文字
	- 変更年月日: 50 文字
	- 変更理由: 50 文字
- 変更事項が複数ある場合や字が細かくなりすぎる場合は、できるだけ任意の別紙 として新旧対照表を作成の上、引用してください。
- 事項欄には対応する別紙の番号(分担医師の変更であれば「別紙 2-2」等)も記載 してください。複数の実施医療機関がある場合は医療機関名も記載してくださ い。
- 変更年月日欄には日付のみを記載してください。事前届出事項であって変更予定 年月日を記載する場合も、「YYYY/MM/DD(予定)」などと補足する必要はあ りません。
- 変更前欄、変更後欄では「既定の別紙2-1の通り」といった省略記載はせず、 変更となった記載をすべて書き下して下さい。
- 実施医療機関名に変更が生じた場合、別紙2-1、別紙2-2及び別紙2-3す べてに反映させてください。
- 同一の治験分担医師について、前回の届出以降に追加され、その後削除された場 合、追加年月日・削除年月日がわかるよう新旧対照表に記載してください。その 際、変更届の既定の別紙 2 に当該医師の名前が記載されていなくても差し支えあ りません。
- 治験計画届書に直接記入していた届出事項 (治験実施期間など) を変更する場 合、変更届書及び新旧対照表に記載してください。変更後の内容を反映した資料 (治験計画届書の修正版など)を提出する必要はありません。

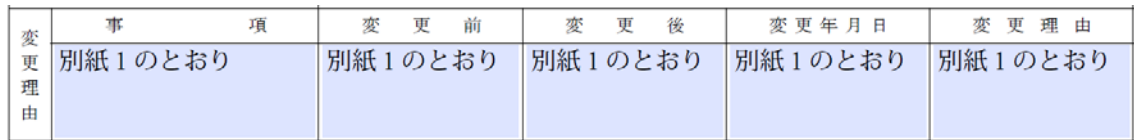

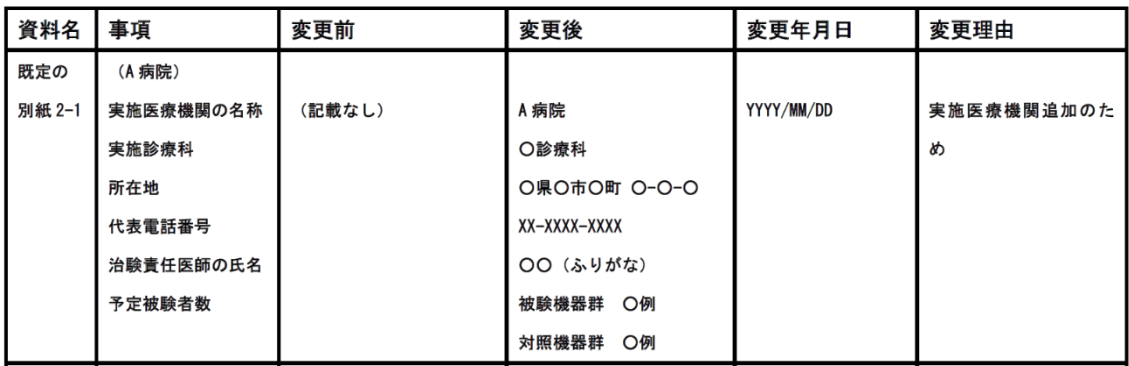

【任意の別紙(新旧対照表)の記載例】

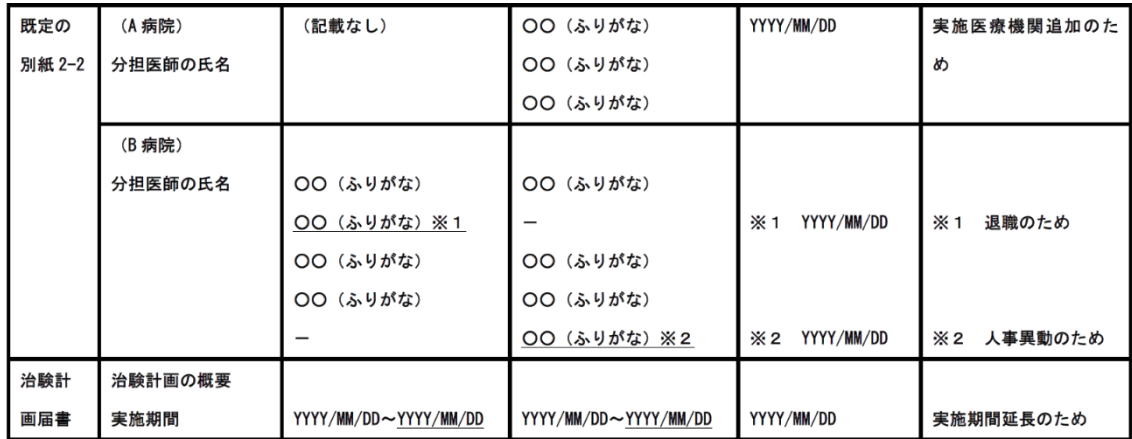

# 【備考】担当者の所属、氏名、電話番号、**FAX** 番号

- 入力可能文字数は、下記の通りです。
	- 担当者の所属: 50 文字
	- 担当者の氏名: 50 文字
	- 電話番号: 15 文字
	- FAX 番号: 15 文字
- 担当者が複数存在する場合、電話番号と FAX 番号が共通であれば、担当者の氏名 欄に氏名を併記しても差し支えありません。電話番号か FAX 番号が異なる場合 は、次の項目[\(11\)](#page-33-0)の説明を参照してください。

<span id="page-33-0"></span>【備考】その他

- 入力可能文字数は、900文字です。
- (10)の担当者及び連絡先が複数存在する場合は、2人目以降はこの項目に入力して ください。
- その他届書に記載すべき事項があれば備考欄に記載してください。
- ・ 治験計画届の備考欄に記載した届出区分 (30日調査対象/14日調査対象)は変更 届の備考欄には再度記載する必要はありません。
- 変更届にて新たな被験機器等を追加する場合は、追加する被験機器等ごとに「届 出区分:30 日調査対象」又は「届出区分:14 日調査対象」と記載してください。 この場合、任意の別紙を引用し、被験機器として届出が必要な項目 ([2-1 \(21\)](#page-14-0)参 照)を記載してください。新たな被験薬相当又は被験製品相当を追加する場合も 被験機器と同様に取り扱ってください。
- 別紙や添付資料を添付する場合、備考欄に資料名を明記してください。なお、電 子ファイルの数と紙媒体の提出資料数の対応関係がわかるように記載してくださ い。

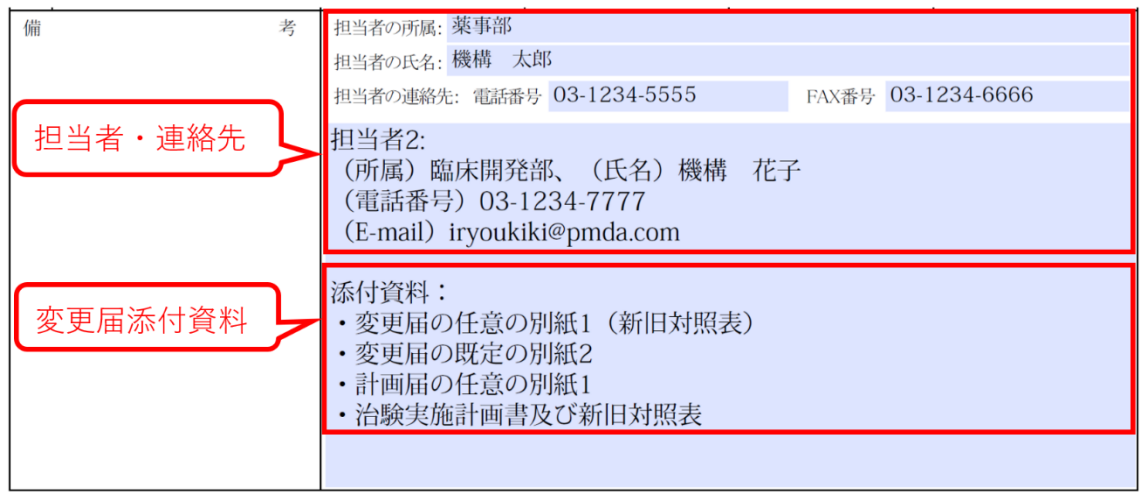

# 届出年月日

半角で「YYYY/M/D」の形式で入力してください。

2012/9/25

(入力内容)

2012年9月25日

(表示内容)

# 住所

- 入力可能文字数は、150 文字です。
- デフォルト文字列は、全て削除してから入力してください。

# 住所: 東京都千代田区霞が関3-3-2

# (14)氏名

- 入力可能文字数は、下記の通りです。
	- 1 段目(法人名): 100 文字
	- 2 段目(代表者役職): 50 文字
	- 3 段目(代表者氏名): 50 文字
- デフォルト文字列は、全て削除してから入力してください。
- 届出者の記載方法は治験計画届の(24)氏名欄を参照してください。届出者が連名 の場合は、「[7](#page-59-0) [届出者が連名の場合の入力」](#page-59-0)を参照して入力してください。

# 業者コード

- 入力可能文字数は、9文字です。
- デフォルト文字列は、全て削除してから入力してください。
- 半角数字で入力してください。

123456789)

# <span id="page-35-0"></span>**3-2.** 既定の別紙の入力

● 変更届提出時に、計画届提出時に作成した「既定の別紙」の内容に変更があった 場合、既定の別紙の修正版(電子媒体のファイル形式: Microsoft-Excel 形式)の提 出をお願いいたします。

# <span id="page-35-1"></span>**3-3.** その他の別紙の作成

- 届書に記載できない内容は、任意の様式で別紙を作成して提出してください。
- 提出ファイルは PDF 形式で提出してください。
## **3-4.** その他

- 変更届提出時に、計画届提出時に作成した「任意の別紙」の内容に変更があった 場合、任意の別紙の修正版(電子ファイルおよび別紙の印刷物)を提出し、備考欄に 添付資料として「計画届の任意の別紙 1-n」を記載してください。また計画届時 に任意の別紙を1つの PDF としてまとめて提出している場合は、別紙1-1~1 -n 全てを含めてください。
- その他、必要に応じて変更事項に関する資料を提出してください。

## **4.** 治験中止届書

治験中止届書を作成する際には、届書、既定の別紙1~2及び必要に応じて任意の様 式で別紙を作成してください。

## **4-1.** 届書の入力

- ハイライト部分に必要事項を入力してください。
- 入力文字数に応じて、表示文字サイズが自動的に変わります。
- 表示文字サイズの観点から、項目ごとに入力文字数の上限を設定しています。
- 日付を入力する項目は、「YYYY/M」と入力すると「YYYY 年 M 月 1 日」と表示 されますが、日付を最後まで入力してください。
- 次頁に示す項目(9)~(12)については、記載内容が枠内に収まらない場合や表示文 字サイズが小さくなり過ぎる場合は、必要に応じて任意の様式で別紙を作成して 提出してください。
- 下図のように届出で「別紙○○○のとおり」と記載されている項目は、対応する 内容を既定の別紙に入力してください。また、その際は、記載されている別紙番 号(下図では「1」)をそのまま使用してください。

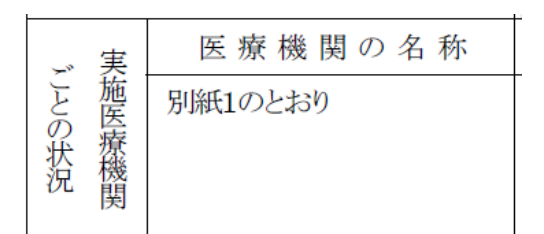

#### 別紙様式5

治験中止届書

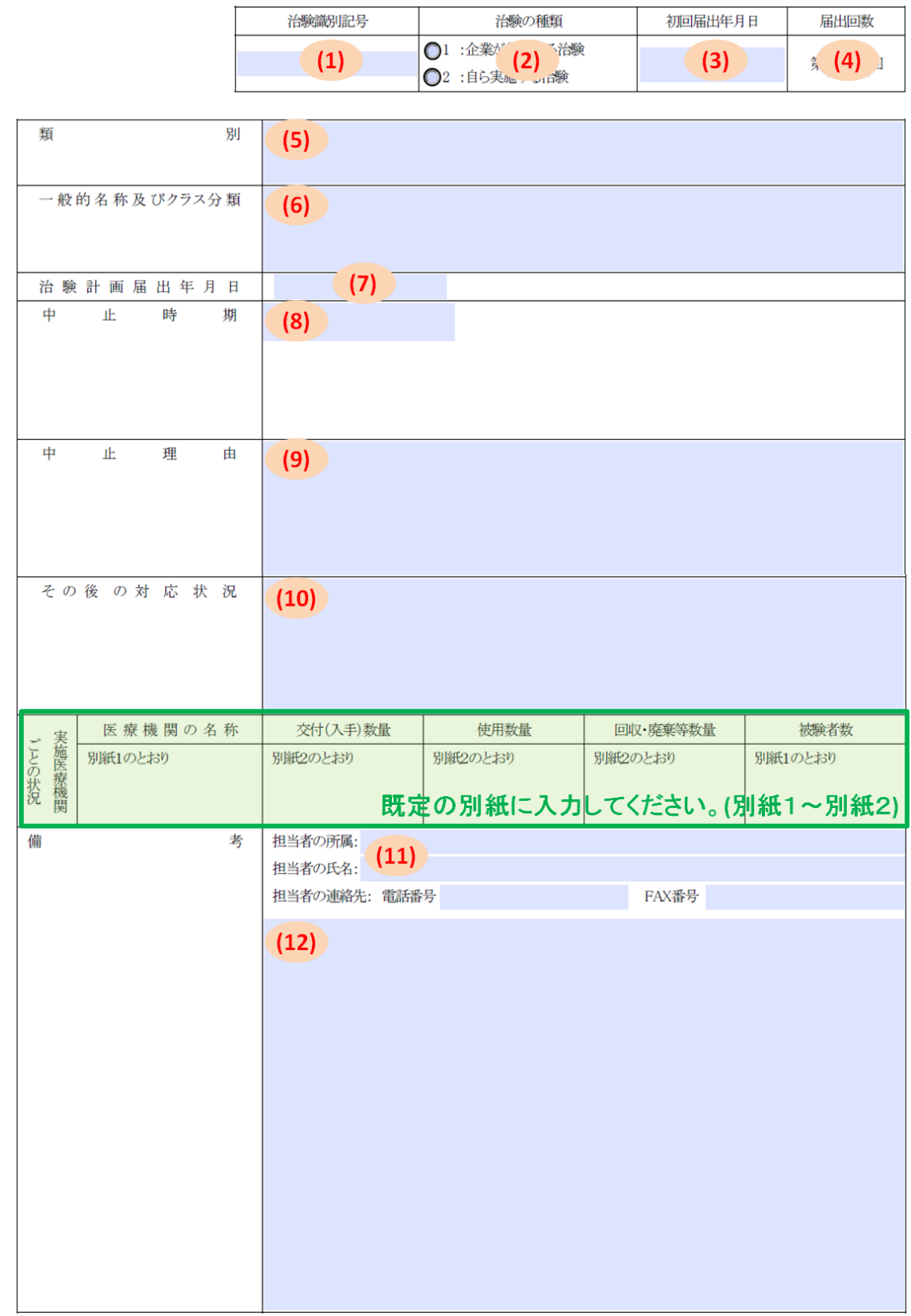

上記により治験の中止を届け出ます。

 $(13)$ 

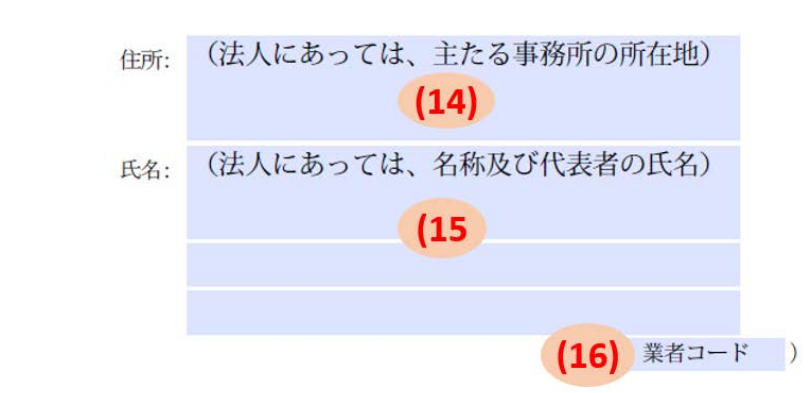

独立行政法人医薬品医療機器総合機構 理事長 殿

### 治験識別記号

- 入力可能文字数は、20 文字です。
- 半角アルファベット及び半角数字の組み合わせで入力してください。

#### (2) 治験の種類

● いずれかを選択してください。

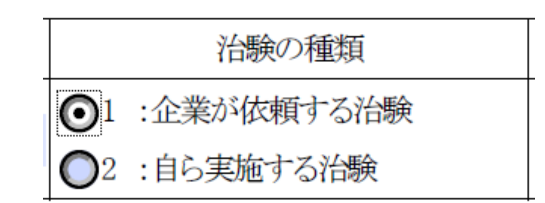

## (3) 初回届出年月日

半角で「YYYY/M/D」の形式で入力してください。

初回届出年月日 2012/9/25 (入力内容)

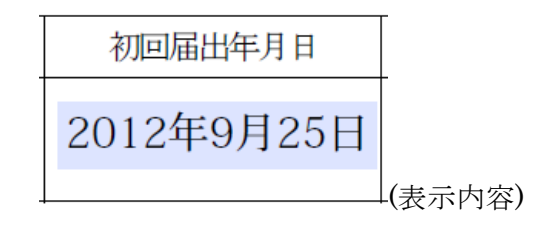

(4) 届出回数

- 入力可能文字数は、3文字です。
- 半角数字で入力してください。

類別

- 入力可能文字数は、100 文字です。
- 「類別コード:(全角コロン)類別名称」の形式で入力してください。
- 複数の類別に該当する場合は、下記の通り、「、」(全角の読点)で区切って全て入 力してください。並び順は、一般的名称の記載順に合わせてください。

機械器具51: 医療用嘴管及び体液誘導管、機械器具51: 医療用嘴管及 類 别 び体液誘導管、機械器具21:内臓機能検査用器具

#### (6) 一般的名称及びクラス分類

- 入力可能文字数は、150 文字です。
- 「一般的名称: (全角コロン)クラス分類」の形式で入力してください。
- 複数の一般的名称に該当する場合は、下記の通り、最も高リスクに分類される一 般的名称から順に、「、」(全角の読点)で区切って全て入力してください。

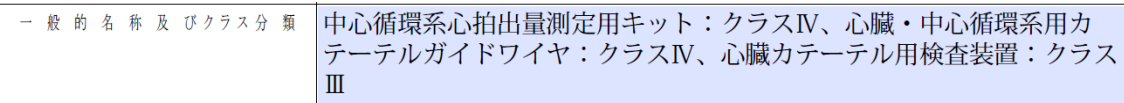

## 治験計画届出年月日

半角で「YYYY/M/D」の形式で入力してください。

(入力内容)

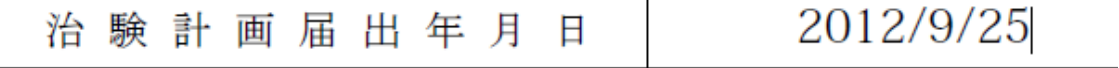

(表示内容)

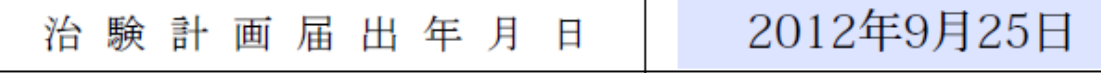

#### 中止時期

● 半角で「YYYY/M/D」の形式で入力してください。

(9) 中止理由

● 入力可能文字数は、300 文字です。

#### その後の対応状況

● 入力可能文字数は、300 文字です。

#### 【備考】担当者の所属、氏名、電話番号、**FAX** 番号

- 入力可能文字数は、下記の通りです。
	- 担当者の所属: 50 文字
	- 担当者の氏名: 50 文字
	- 電話番号: 15 文字
	- FAX 番号: 15 文字
- 担当者が複数存在する場合、電話番号と FAX 番号が共通であれば、担当者の氏名 欄に氏名を併記しても差し支えありません。電話番号か FAX 番号が異なる場合 は、次の項目[\(12\)](#page-41-0)の説明を参照してください。

#### <span id="page-41-0"></span>【備考】その他

- 入力可能文字数は、900文字です。
- (11)の担当者及び連絡先が複数存在する場合は、2人目以降はこの項目に入力して ください。

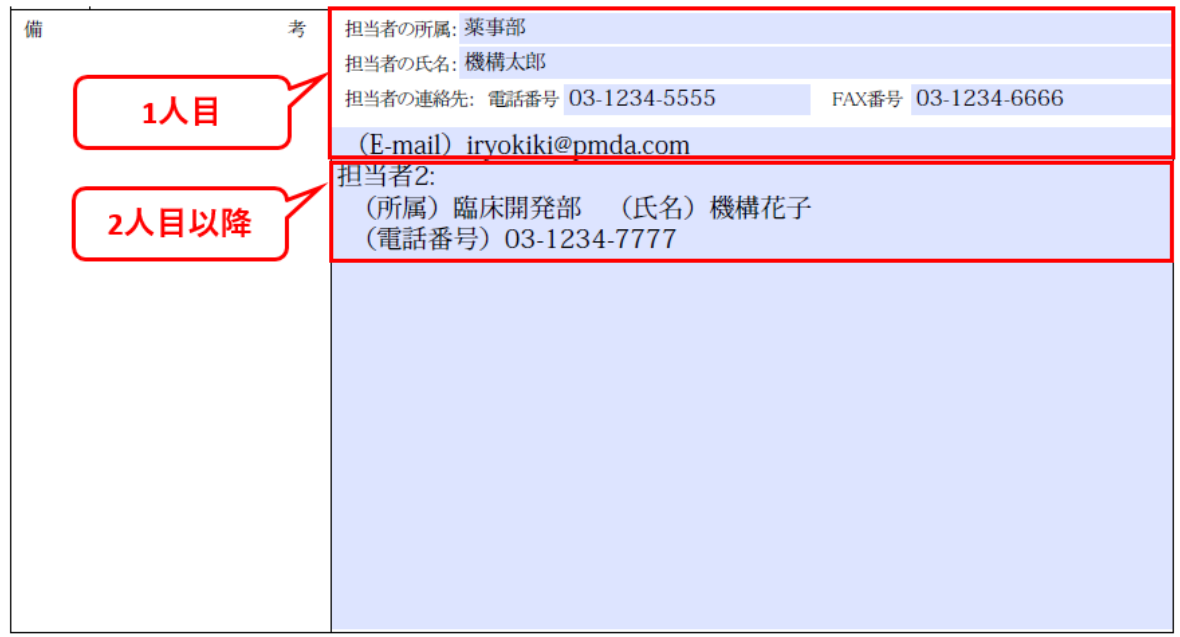

## (13) 届出年月日

● 半角で「YYYY/M/D」の形式で入力してください。

2012/9/25

(入力内容)

2012年9月25日

(表示内容)

## 住所

- 入力可能文字数は、150 文字です。
- デフォルト文字列は、全て削除してから入力してください。

# 住所: 東京都千代田区霞が関3-3-2

### (15)氏名

- 入力可能文字数は、下記の通りです。
	- 1 段目(法人名): 100 文字
- 2 段目(代表者役職): 50 文字
- 3 段目(代表者氏名): 50 文字
- デフォルト文字列は、全て削除してから入力してください。
- 届出者の記載方法[は治験計画届の](#page-20-0)(24)氏名欄を参照してください。届出者が連名 の場合は、「[7](#page-59-0) [届出者が連名の場合の入力」](#page-59-0)を参照して入力してください。

業者コード

- 入力可能文字数は、9文字です。
- デフォルト文字列は、全て削除してから入力してください。
- 半角数字で入力してください。

 $(123456789)$ 

## <span id="page-43-0"></span>**4-2.** 既定の別紙の入力

**i)** 全般

- 間に空白の行ができないよう、上から順に必要な項目を全て入力してください。
- 印刷時に見易いよう、列の幅を適宜調整してください。

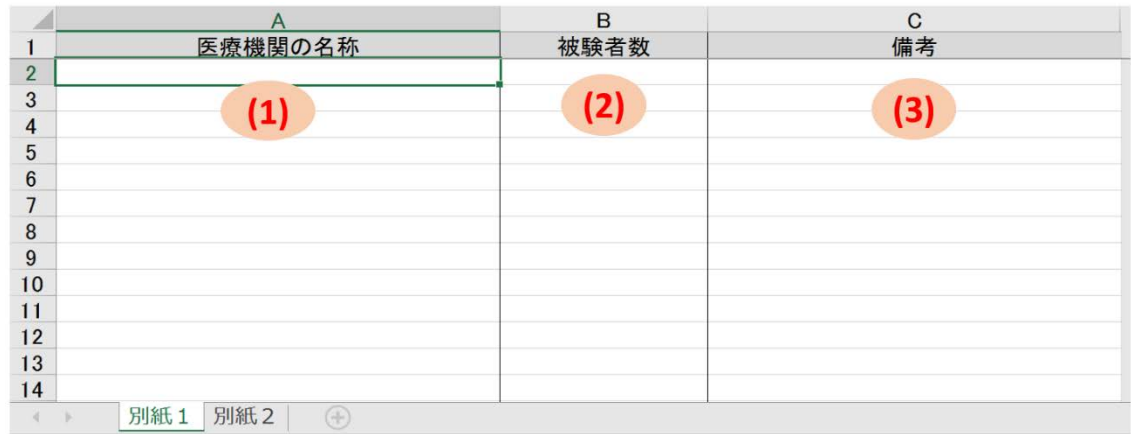

#### **ii)** 既定の別紙1の入力

- (1) 医療機関の名称
- 実施医療機関名は、最新の治験計画変更届(一度も治験計画変更届を届出ていな い場合は治験計画届)の既定の別紙2-1、2-2及び2-3の医療機関名と完 全に一致させてください。特に病院名にスペースを含む場合、半角スペースか全 角スペースかも含めて一致させてください。

#### **(2)** 被験者数

- 比較試験の場合は、1 つのセルに被験機器群と対照機器群の値を入力してくださ い。
- 被験者数の単位が人数以外の場合は、単位も入力してください(「10眼」など)。

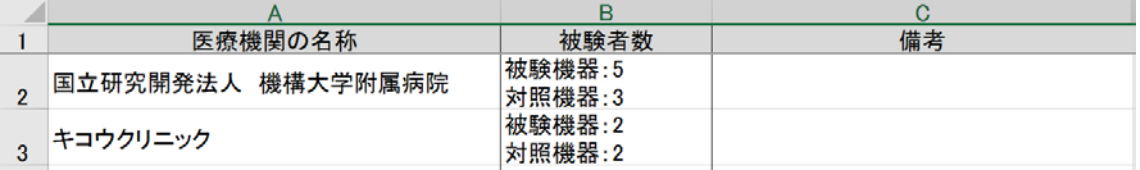

#### **(3)** 備考

● 特記事項がある場合(登録後脱落した被験者がいる場合その人数など)、備考に その旨を補足してください。

#### **iii)** 既定の別紙2の入力

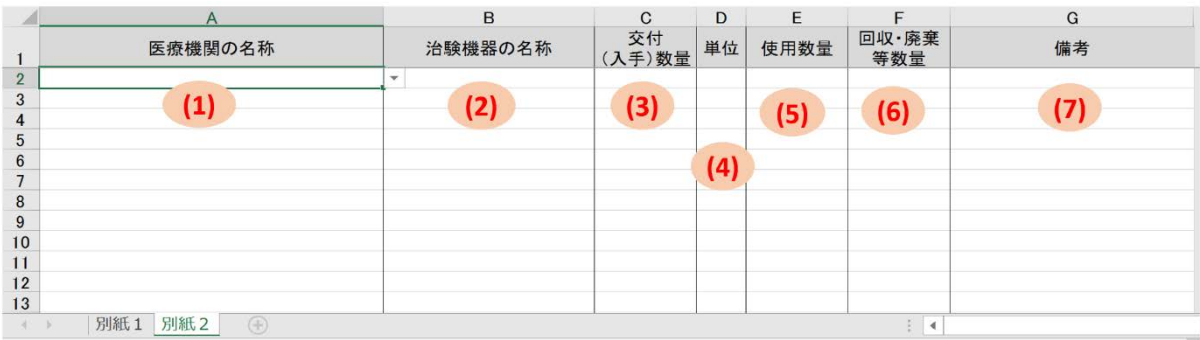

#### **(1)** 医療機関の名称

- 別紙1シートに入力した実施医療機関がプルダウンに表示されます。
- 同じ医療機関に関する情報であっても、医療機関の名称を省略せず、必ず全ての 行で選択してください。

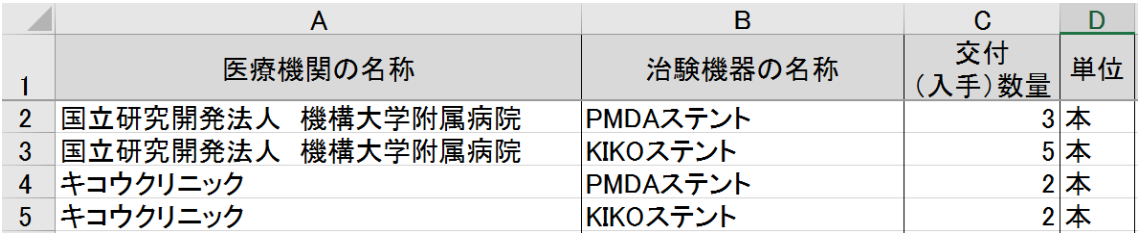

#### **(2)** 治験機器の名称

● 1つのセルには1つの名称を入力してください。

#### **(3)** 交付**(**入手**)**数量

- 比較試験の場合は、被験機器群、対照機器群ごとに行を分けて入力してくださ い。
- **(4)** 単位
- **(5)** 使用数量
- **(6)** 回収・廃棄等数量
- **(7)** 備考
- 植込み型の機器で使用数量と回収・廃棄等数量の和が交付数量と一致しない場合 や、使用後回収する機器で使用数量と交付数量が一致しない場合には、数量が一 致しない理由を記載してください。

### **4-3.** その他の別紙の作成

- 届書に記載できない内容は、任意の様式で別紙を作成して提出してください。(既 定の別紙の記載内容は除く。)
- PDF 形式で作成してください。

## <span id="page-45-0"></span>**4-4.** その他

● 前回の治験計画変更届で届出て以降の変更を治験中止届・治験終了届で届出る場 合、任意の様式の別紙として新旧対照表を作成してください。

- 計画届の既定の別紙 2 で届け出た予定被験者数又は予定交付数量と、実際の被験 者数又は交付数量に差異がある場合も、新旧対照表を作成する必要はありませ ん。終了届・中止届用の既定の別紙 1,2 に最終的に確定した被験者数及び数量を 記載してください。
- 上記以外で、変更届の既定の別紙2および計画届の任意の別紙の内容に変更があ った場合は、新旧対照表とあわせて、計画届の既定の別紙2および計画届の任意 の別紙の修正版の提出をお願いします。
- 治験中止届・治験終了届の届書備考欄に添付資料名として以下のように記載して ください。

<添付資料>

- ・変更届用の既定の別紙2
- 任意の別紙1 (新旧対照表)
- ・計画届の任意の別紙 1-n

## **5.** 治験終了届書

治験終了届書を作成する際には、届書、既定の別紙1~2及び必要に応じて任意の様 式で別紙を作成してください。

## **5-1.** 届書の入力

- ハイライト部分に必要事項を入力してください。
- 入力文字数に応じて、表示文字サイズが自動的に変わります。
- 表示文字サイズの観点から、項目ごとに入力文字数の上限を設定しています。
- 日付を入力する項目は、「YYYY/M」と入力すると「YYYY 年 M 月 1 日」と表示 されますが、日付を最後まで入力してください。
- 次頁に示す項目 (9)については、記載内容が枠内に収まらない場合や表示文字サイ ズが小さくなり過ぎる場合は、必要に応じて任意の様式で別紙を作成して提出し てください。
- 下図のように届出で「別紙○○○のとおり」と記載されている項目は、対応する 内容を既定の別紙に入力してください。また、その際は、記載されている別紙番 号(下図では「1」)をそのまま使用してください。

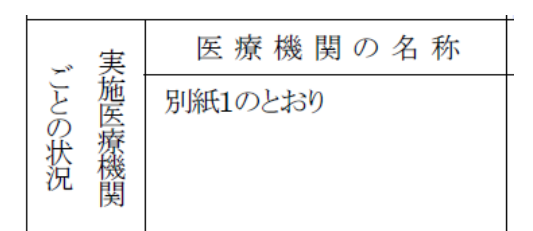

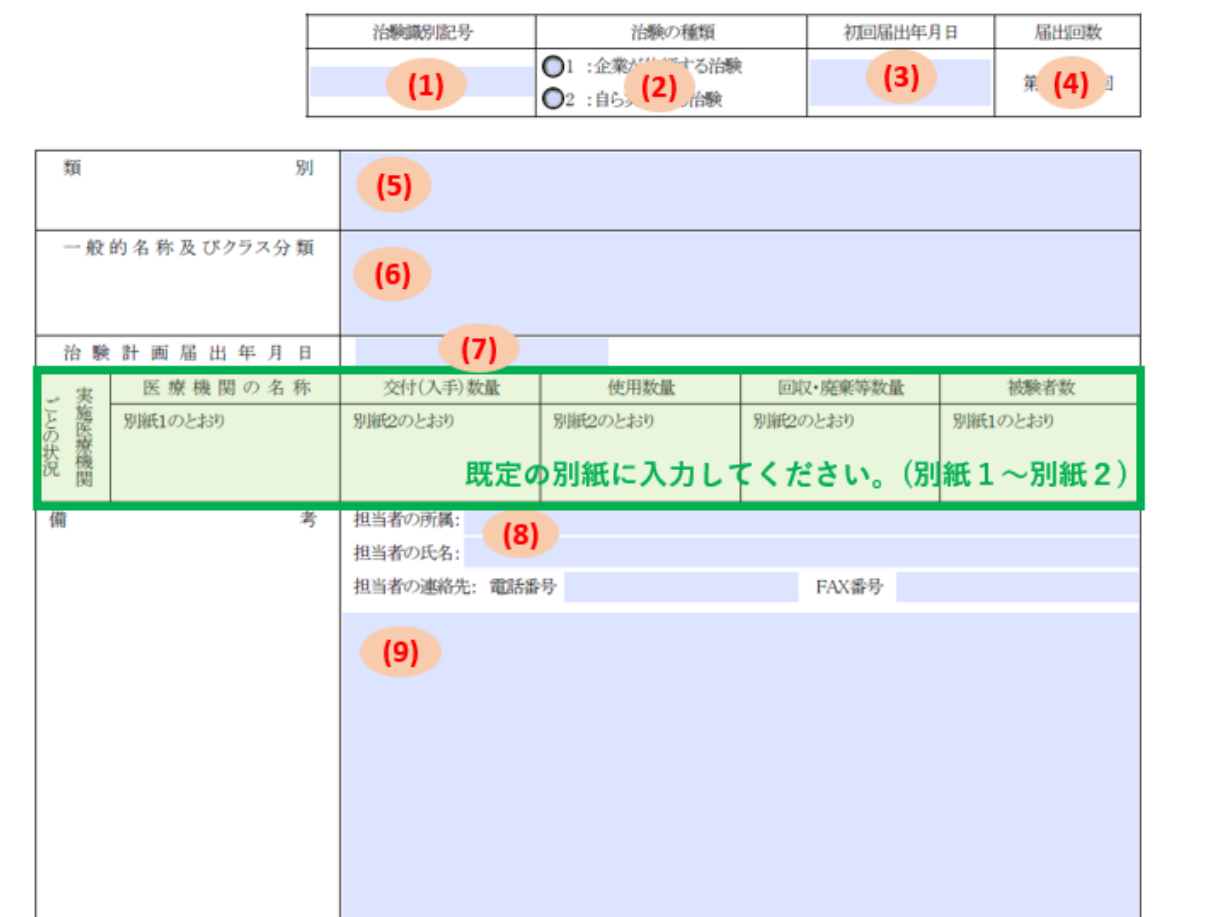

別紙様式7

治験終了届書

上記により治験の終了を届け出ます。

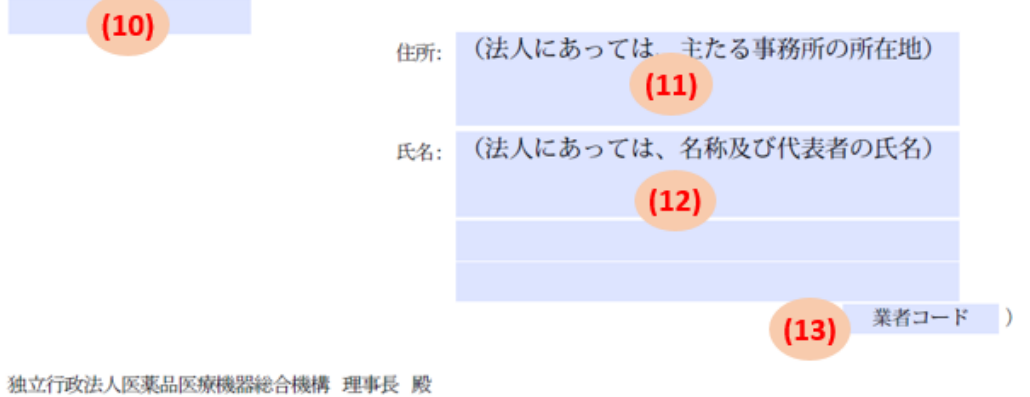

- 治験識別記号
- 入力可能文字数は、20 文字です。
- 半角アルファベット及び半角数字の組み合わせで入力してください。

(2) 治験の種類

● いずれかを選択してください。

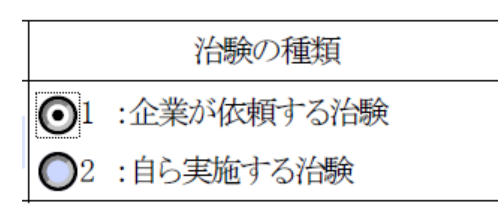

- 初回届出年月日
- 半角で「YYYY/M/D」の形式で入力してください。

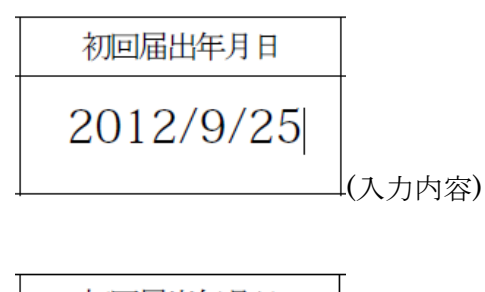

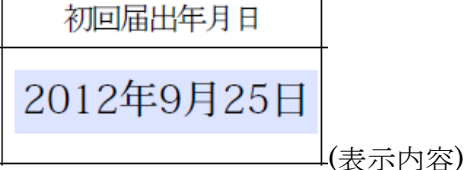

#### (4) 届出回数

- 入力可能文字数は、3文字です。
- 半角数字で入力してください。

#### 類別

- 入力可能文字数は、100 文字です。
- 「類別コード:(全角コロン)類別名称」の形式で入力してください。

 複数の類別に該当する場合は、下記の通り、「、」(全角の読点)で区切って全て入 力してください。並び順は、一般的名称の記載順に合わせてください。

> 機械器具51: 医療用嘴管及び体液誘導管、機械器具51: 医療用嘴管及 別 び体液誘導管、機械器具21:内臓機能検査用器具

#### 一般的名称及びクラス分類

粞

- 入力可能文字数は、150 文字です。
- 「一般的名称:(全角コロン)クラス分類」の形式で入力してください。
- 複数の一般的名称に該当する場合は、下記の通り、最も高リスクに分類される一 般的名称から順に、「、」(全角の読点)で区切って全て入力してください。

中心循環系心拍出量測定用キット:クラスIV、心臓·中心循環系用カ 一般的名称及びクラス分類 テーテルガイドワイヤ:クラスIV、心臓カテーテル用検査装置:クラス  $\mathbb{H}$ 

#### 治験計画届出年月日

半角で「YYYY/M/D」の形式で入力してください。

(入力内容)

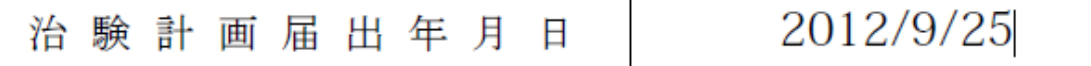

(表示内容)

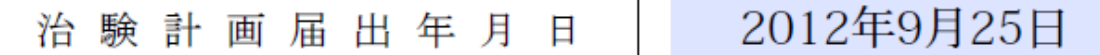

#### 【備考】担当者の所属、氏名、電話番号、**FAX** 番号

- 入力可能文字数は、下記の通りです。
	- 担当者の所属: 50 文字
	- 担当者の氏名: 50 文字
	- 電話番号: 15 文字
	- FAX 番号: 15 文字
- 担当者が複数存在する場合、電話番号と FAX 番号が共通であれば、担当者の氏名 欄に氏名を併記しても差し支えありません。電話番号か FAX 番号が異なる場合 は、次の項目[\(9\)](#page-51-0)の説明を参照してください。
- <span id="page-51-0"></span>【備考】その他
- 入力可能文字数は、900文字です。
- (8)の担当者及び連絡先が複数存在する場合は、2人目以降はこの項目に入力して ください。

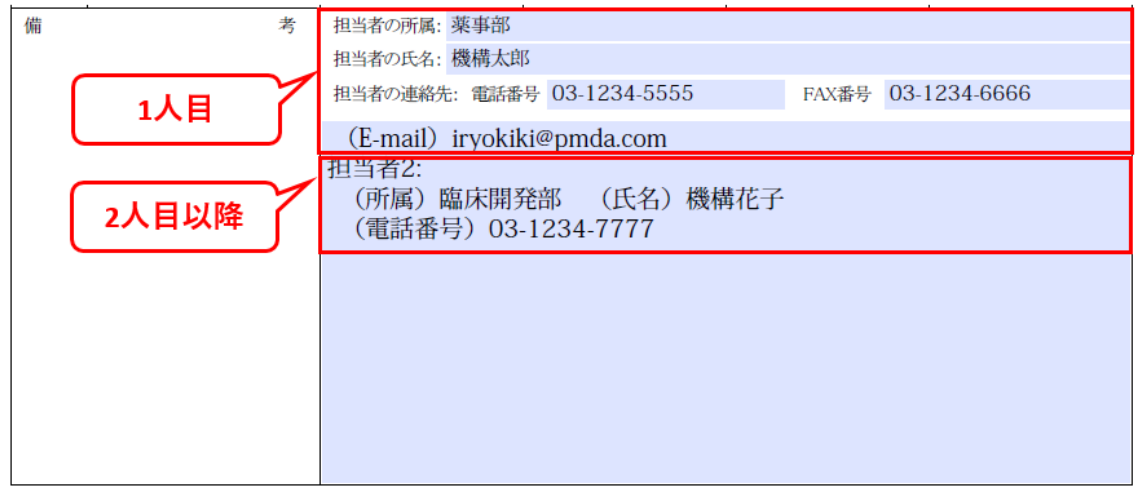

## (10)届出年月日

● 半角で「YYYY/M/D」の形式で入力してください。

2012/9/25 (入力内容) 2012年9月25日 (表示内容)

住所

- 入力可能文字数は、150 文字です。
- デフォルト文字列は、全て削除してから入力してください。

# 住所: 東京都千代田区霞が関3-3-2

### (12)氏名

- 入力可能文字数は、下記の通りです。
	- 1 段目(法人名): 100 文字
	- 2 段目(代表者役職): 50 文字
	- 3 段目(代表者氏名): 50 文字
- デフォルト文字列は、全て削除してから入力してください。
- 届出者の記載方法[は治験計画届の](#page-20-0)(24)氏名欄を参照してください。届出者が連名 の場合は、「[7](#page-59-0) [届出者が連名の場合の入力」](#page-59-0)を参照して入力してください。

#### 業者コード

- 入力可能文字数は、9文字です。
- デフォルト文字列は、全て削除してから入力してください。
- 半角数字で入力してください。

123456789)

## **5-2.** 既定の別紙1、2の入力

治験中止届書の記載 [4-2](#page-43-0) をご参照ください。

## **5-3.** その他の別紙の作成

- 届書に記載できない内容は、任意の様式で別紙を作成して提出してください。(既 定の別紙の記載内容は除く。)
- 提出ファイルは PDF 形式で提出してください。

## **5-4.** その他

治験中止届書の記載 [4-4](#page-45-0) をご参照ください。

## **6.** 開発中止届書

開発中止届書を作成する際には、届書及び必要に応じて任意の様式で別紙を作成して 頂く必要があります。

## **6-1.** 届書の入力

- ハイライト部分に必要事項を入力してください。
- 入力文字数に応じて、表示文字サイズが自動的に変わります。
- 表示文字サイズの観点から、項目ごとに入力文字数の上限を設定しています。
- 次頁に示す項目(5)~(7)については、記載内容が枠内に収まらない場合や表示文字 サイズが小さくなり過ぎる場合は、必要に応じて任意の様式で別紙を作成して提 出してください。

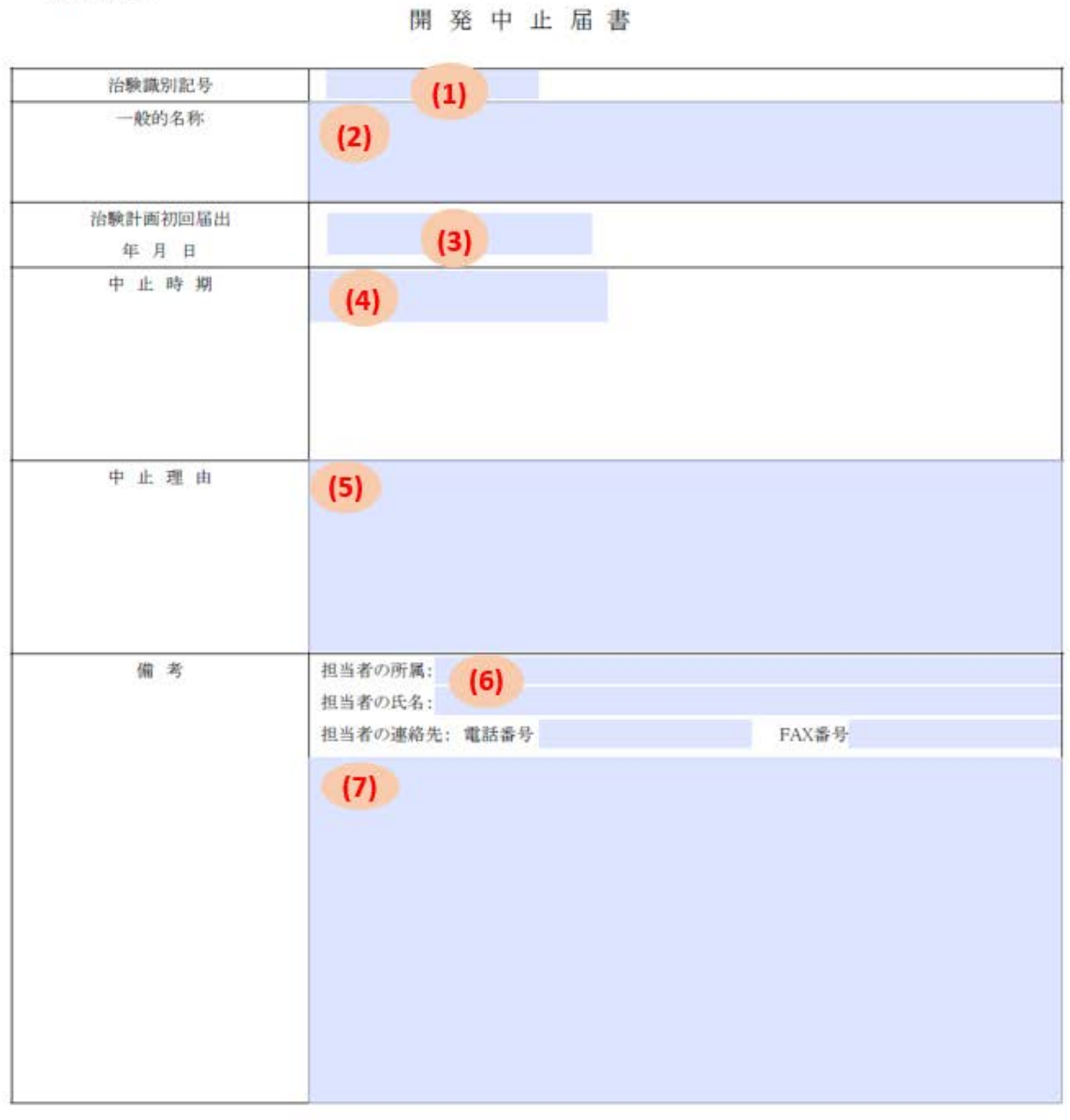

上記により開発の中止を届け出ます。

別紙様式1

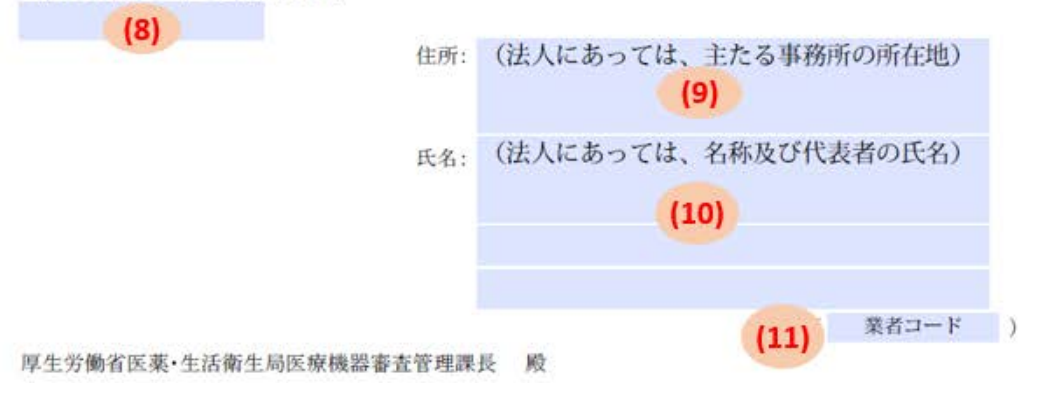

- 治験識別記号
- 入力可能文字数は、20 文字です。
- 半角アルファベット及び半角数字の組み合わせで入力してください。

#### 一般的名称

- 入力可能文字数は、150 文字です。
- 複数の一般的名称に該当する場合は、下記の通り、最も高リスクに分類される一 般的名称から順に、「、」(全角の読点)で区切って全て入力してください。

一般的名称 中心循環系心拍出量測定用キット:クラスIV、心臓·中心循環系用カ テーテルガイドワイヤ:クラスIV、心臓カテーテル用検査装置:クラス  $\mathbb{I}$ 

#### 治験計画初回届出年月日

半角で「YYYY/M/D」の形式で入力してください。

(入力内容)

治験計画初回届出

年 月 日

2013/1/31

(表示内容)

治験計画初回届出 2013年1月31日 年月日

#### (4) 中止時期

半角で「YYYY/M/D」の形式で入力してください。

(5) 中止理由

● 入力可能文字数は、400 文字です。

#### 【備考】担当者の所属、氏名、電話番号、**FAX** 番号

● 入力可能文字数は、下記の通りです。

- 担当者の所属: 50 文字
- 担当者の氏名: 50 文字
- 電話番号: 15 文字
- FAX 番号: 15 文字
- 担当者が複数存在する場合、電話番号と FAX 番号が共通であれば、担当者の氏名 欄に氏名を併記しても差し支えありません。電話番号か FAX 番号が異なる場合 は、次の項目[\(7\)](#page-57-0)の説明を参照してください。

#### <span id="page-57-0"></span>【備考】その他

- 入力可能文字数は、900文字です。
- (6)の担当者及び連絡先が複数存在する場合は、2人目以降はこの項目に入力して ください。

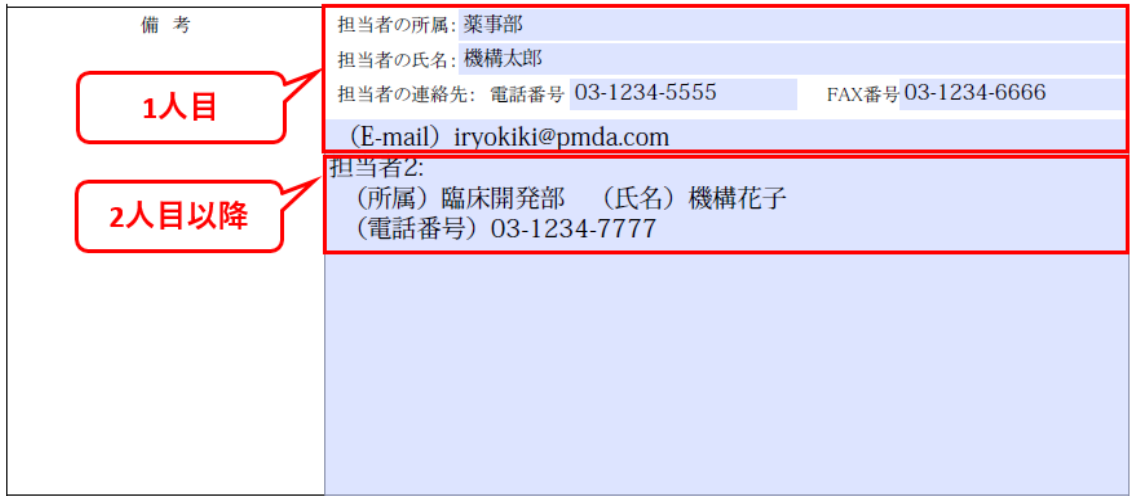

### 届出年月日

● 半角で「YYYY/M/D」の形式で入力してください。

2012/9/25 (入力内容) 2012年9月25日 (表示内容)

- (9) 住所
- 入力可能文字数は、150 文字です。
- デフォルト文字列は、全て削除してから入力してください。

# 住所: 東京都千代田区霞が関3-3-2

#### (10)氏名

- 入力可能文字数は、下記の通りです。
	- 1 段目(法人名): 100 文字
	- 2 段目(代表者役職): 50 文字
	- 3 段目(代表者氏名): 50 文字
- デフォルト文字列は、全て削除してから入力してください。
- 届出者の記載方決[は治験計画届の](#page-20-0)(24)氏名欄を参照してください。届出者が連名 の場合は、「[7](#page-59-0) [届出者が連名の場合の入力」](#page-59-0)を参照して入力してください。

#### (11) 業者コード

- 入力可能文字数は、9文字です。
- デフォルト文字列は、全て削除してから入力してください。

 $(123456789$ 

## **6-2.** 既定の別紙の入力

既定の別紙はありません。

## **6-3.** その他の別紙の作成

- 届書に記載できない内容は、任意の様式で別紙を作成して提出してください。
- 提出ファイルは、PDF 形式で提出してください。

## <span id="page-59-0"></span>**7.** 届出者が連名の場合の入力

- 届出者が連名の場合は、任意の様式で別紙を作成し、すべての届出者の情報を記 載してください。
- 届書には以下の通り入力してください。
	- ◆ 住所: 「届出者複数のため別紙()に記載」
	- ◆ 氏名: 全角スペース
	- 業者コード: 全角スペース

(届書のイメージ) ※治験計画届書の場合。

上記により治験の計画を届け出ます。 2021年2月28日

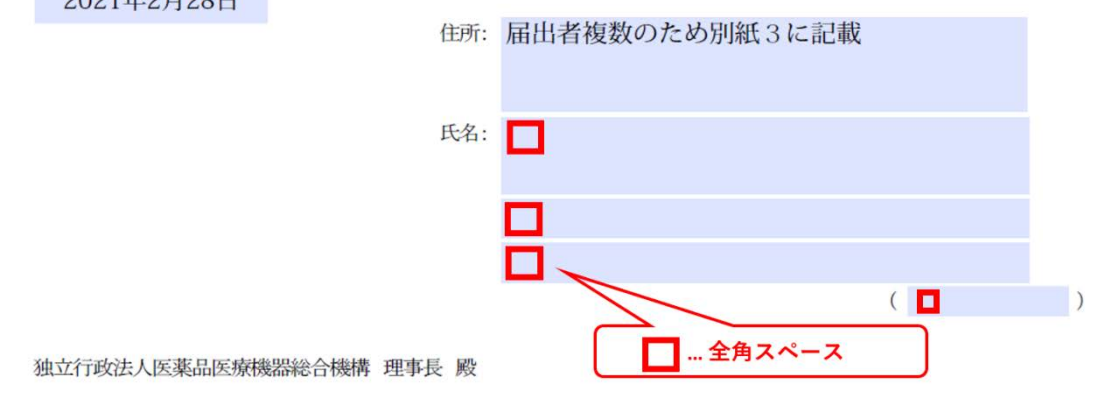

(別紙のイメージ)

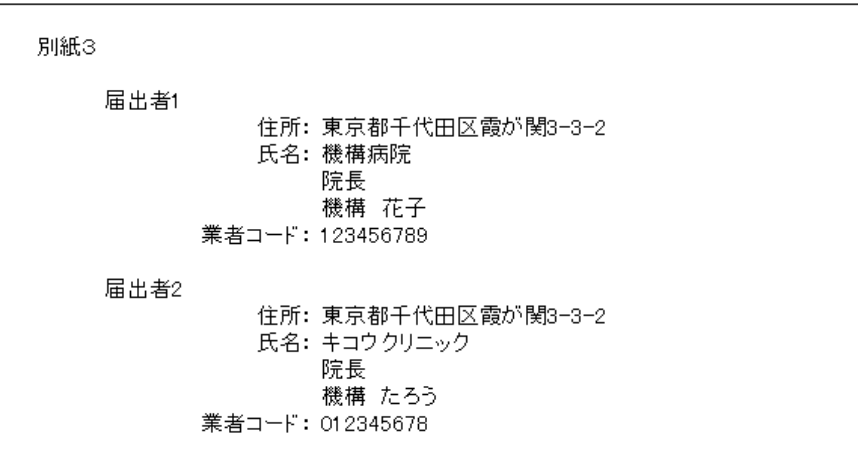

## **8.** 外国製造業者の場合の入力

「治験計画福計画変更届書」「治験中止届書」「治験終了届書」について は、外国製造業者用の電子届出様式が用意されています。外国製造業者用の様式に特 有の項目については、この章に記載している通り入力してください。

## **8-1.** 届書の入力

- ハイライト部分に必要事項を入力してください。
- 入力文字数に応じて、表示文字サイズが自動的に変わります。
- 表示文字サイズの観点から、項目ごとに入力文字数の上限を設定しています。
- ここでは治験計画届書(外国製造業者用)を例に説明しています。項目(1)(2)は治験 計画届書のみに存在する項目ですが、項目(3)以降は外国製造業者用の様式に共通 の項目です。

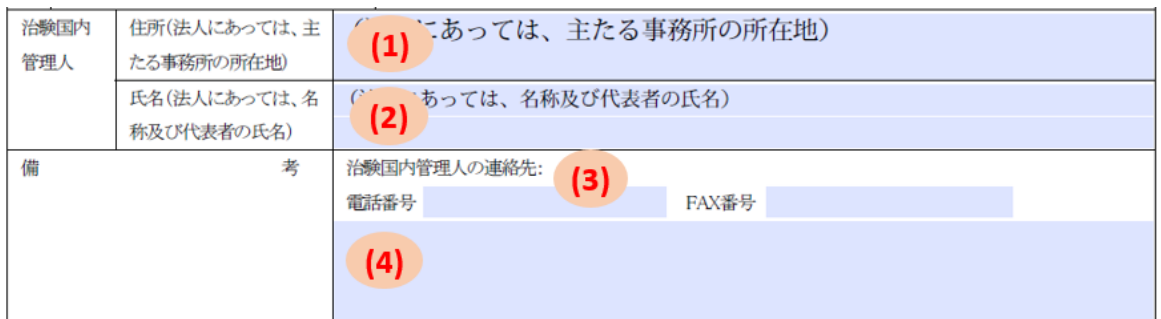

上記により治験の計画を届け出ます。

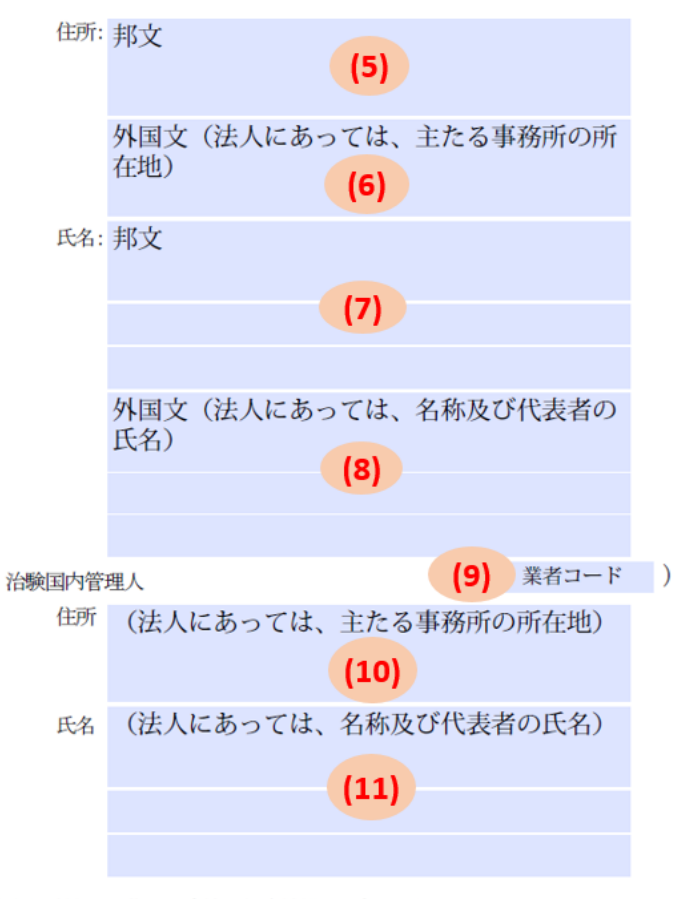

独立行政法人医薬品医療機器総合機構 理事長 殿

- 【治験国内管理人】住所
- 入力可能文字数は、150 文字です。
- デフォルト文字列は、全て削除してから入力してください。

#### 【治験国内管理人】氏名

- 入力可能文字数は、下記の通りです。
	- 1 段目(法人名): 50 文字
	- 2 段目(代表者氏名): 50 文字
- デフォルト文字列は、全て削除してから入力してください。

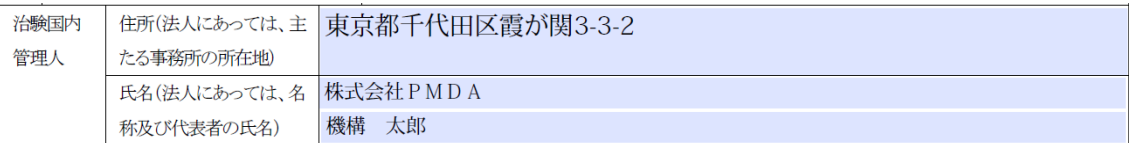

#### 【備考】治験国内管理人の電話番号、**FAX** 番号

- 入力可能文字数は、下記の通りです。
	- 電話番号: 15 文字
	- FAX 番号: 15 文字

#### 【備考】その他

- 入力可能文字数は、下記の通りです。
	- 治験計画届書: 200 文字
	- 治験計画変更届書: 400 文字
	- 治験中止届書: 900 文字
	- 治験終了届書: 400 文字
- 紙面の都合により、届書によっては文字数が小さく設定されていますので、記載 内容が枠内に収まらない場合や表示文字サイズが小さくなり過ぎる場合は、必要 に応じて任意の様式で別紙を作成して提出してください。
- 住所**(**邦文**)**
- 入力可能文字数は、150 文字です。
- デフォルト文字列は、全て削除してから入力してください。

#### 住所**(**外国文**)**

- 入力可能文字数は、150 文字です。
- デフォルト文字列は、全て削除してから入力してください。

住所: アメリカ合衆国、20008-2869、ワシントン D.C.、マサチューセッツ アベニューN.W. 2520 2520 Massachusetts Avenue N.W. Washington D.C., 20008-2869, U.S.A.

#### 氏名**(**邦文**)**

- 入力可能文字数は、下記の通りです。
	- 1 段目(法人名): 100 文字
	- 2 段目(代表者役職): 50 文字
	- 3 段目(代表者氏名): 50 文字
- デフォルト文字列は、全て削除してから入力してください。
- 法人の場合は、以下の通り入力してください。
	- 1 段目:会社名
	- 2 段目:役職等
	- 3 段目:代表者氏名
- 氏名**(**外国文**)**
- 入力可能文字数は、下記の通りです。
	- 1 段目(法人名): 100 文字
	- 2 段目(代表者役職): 50 文字
	- 3 段目(代表者氏名): 50 文字
- デフォルト文字列は、全て削除してから入力してください。
- 法人の場合は、以下の通り入力してください。
	- 1 段目:会社名
	- 2 段目:役職等
	- 3 段目:代表者氏名

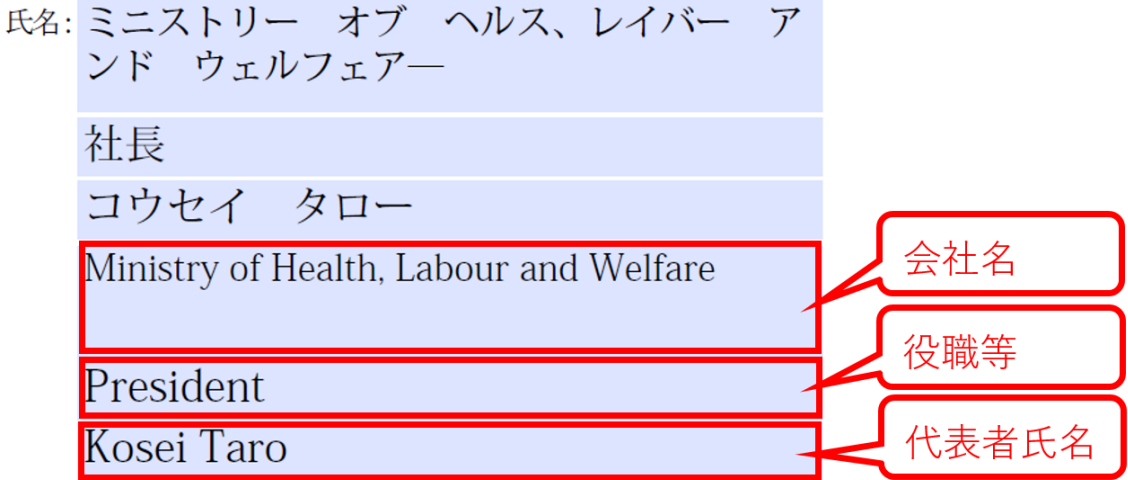

- 業者コード
- 入力可能文字数は、9文字です。
- デフォルト文字列は、全て削除してから入力してください。
- 治験国内管理人の業者コードを入力してください。
- 半角数字で入力してください。

 $(123456789)$ 

治験国内管理人の住所

- 入力可能文字数は、150 文字です。
- デフォルト文字列は、全て削除してから入力してください。

治験国内管理人の氏名

- 入力可能文字数は、下記の通りです。
	- 1 段目(法人名): 100 文字
	- 2 段目(代表者役職): 50 文字
	- 3 段目(代表者氏名): 50 文字
- デフォルト文字列は、全て削除してから入力してください。
- 届出者が法人の場合は、以下の通り入力してください。
	- 1 段目:会社名
	- 2 段目:役職等
	- 3 段目:代表者氏名

## 治験国内管理人

123456789 )  $\left($ 

住所 東京都千代田区霞が関3-3-2

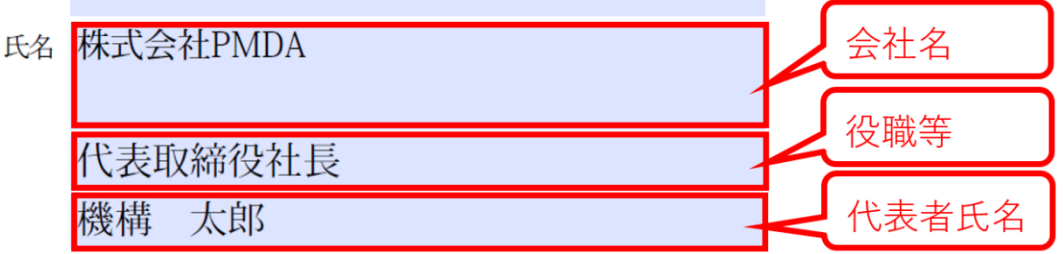

## **9.** 電子届出様式のファイル名および保存形式

## **9-1.** 命名ルール

- 1回の届けに含まれる届書、既定の別紙、その他の別紙及び添付資料は、ファイ ル名末尾の「資料情報」で区別します。
- 既定の別紙の「資料情報」は、「(届書分類)-ST」としてください。
- 任意の別紙の「資料情報」は、「(届書分類)-OPa」などとしてください。
- 「届出回数」及び「変更回数」は半角数字 2 桁としてください(01, 02, 03, ・・・)。

### 治験計画変更届書以外の届けの場合

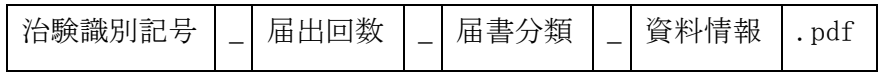

### 治験計画変更届書の場合

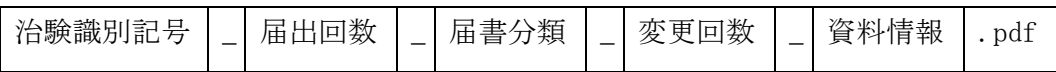

#### 届書分類

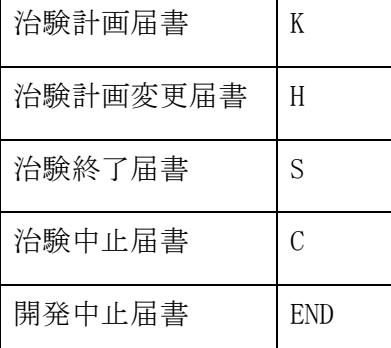

#### 資料情報

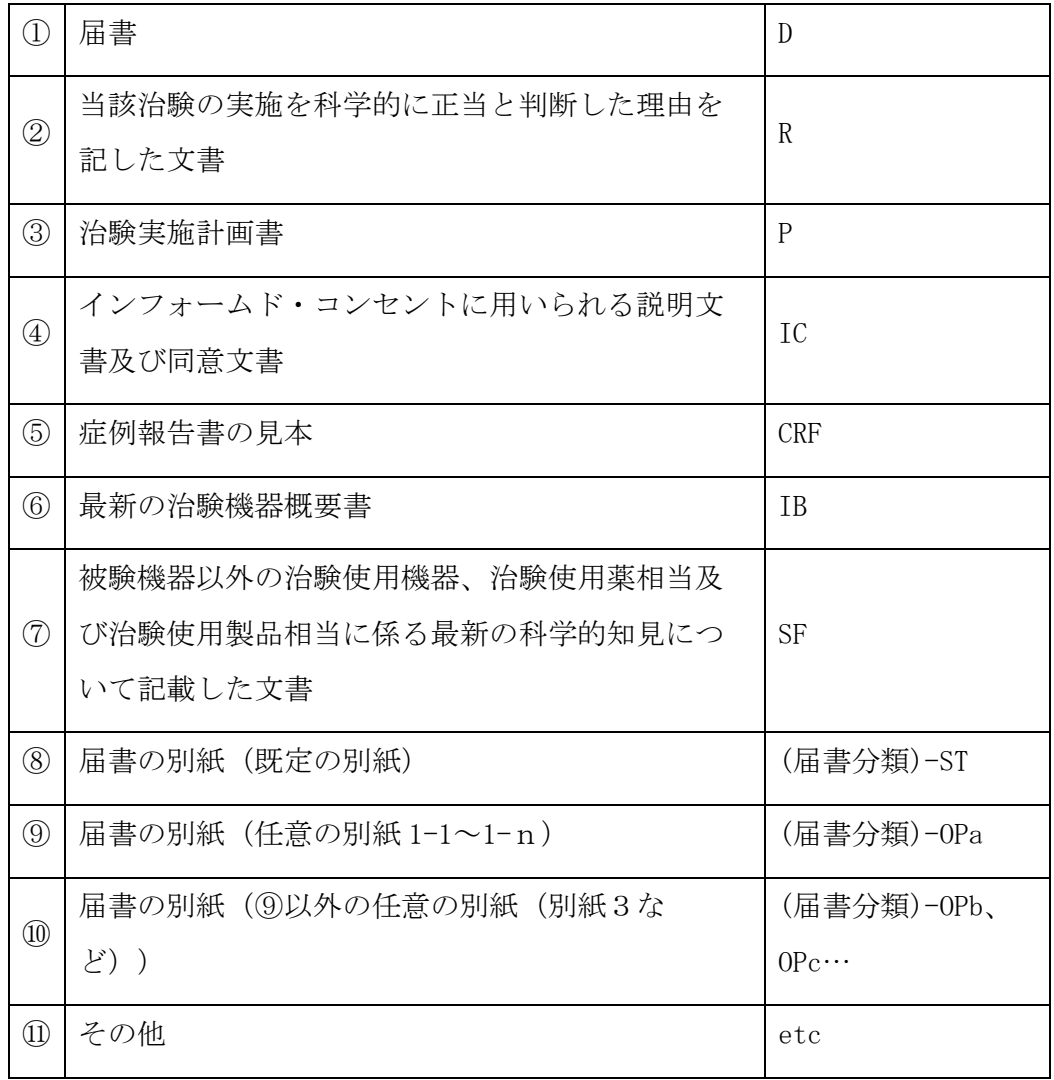

## **9-2.** ファイル作成上の留意点

● 9-1 (4) 資料情報に記載した②~6、8及び⑨について、該当する資料が複数の 文書に分かれている場合(以下の例を参照)は、可能な限り一つの PDF ファイル に結合させて作成の上、しおり機能により文書の区切りを明確にしてください。 ただし、同一の資料情報にあたるファイルが複数あり、1 ファイルにまとめられ ない場合、ファイル名末尾の資料情報に a,b などをつけて区別してください。

<複数の文書を 1 つの PDF ファイルにまとめる場合の例>

- ・②関係…引用文献を複数添付する場合
- ・③関係…治験実施計画書の別添が存在する場合、和文の他英文が存在する場合
- ・④関係…同意説明文書、アセント文書等が複数存在する場合
- ・⑥関係…治験機器概要書の補遺が存在する場合

・⑦関係…添付文書、インタビューフォーム、学術論文など複数の文書を提出す る場合、治験使用薬相当が複数種類存在しそれぞれに最新の科学的知見について 記載した文書を提出する場合

・⑨関係…任意の別紙が 1-1 から 1-n にわかれている場合

- ・⑪関係…②~⑦いずれにも属さない文書が複数存在する場合
- 複数パートに分かれている資料を 1 ファイルにまとめて提出している場合であっ て、審査部からの指示等で一部のパートに差換えが発生した場合、差換えが発生 したパートだけでなく、差換えが発生していないパートを含む全体の PDF ファイ ルを作成し、最初に提出したファイルと同じ構成とした上で、差換えとして提出 してください。
- 審査部からの指示等で差換えが発生した場合、可能な限り、それぞれの添付資料 の種類毎に新旧対照表を作成の上、差換えが発生した添付資料の PDF ファイルの 末尾に含めて作成して下さい。

<差換えとして提出するファイルの構成の例>

例)同意説明文書が(A パート) + (B パート) + (C パート)から成り、B パートのみ に差換えが発生した場合に提出する差換え PDF ファイルの構成:

(A パート) + (差換え後の B パート) + (C パート) + (B パートの新旧対照表) ※

※パート毎にしおり機能を設定してください。

## **9-3.** ファイル名の例

#### (1) 初回計画届を行う場合

- PMDA-123\_01\_K\_D.pdf (届書)
- PMDA-123\_01 K K-ST.xls (計画届の既定の別紙2-1~2-5)
- PMDA-123\_01 K K-OPa.pdf (計画届の任意の別紙1-1~1-n)

※任意の別紙が複数(1-1,1-2,1-3など)ある場合、可能な限り、フ ァイルを結合しひとつの PDF ファイルとした上で、しおり機能の設定を行ってく ださい。

- PMDA-123\_01 K R.pdf (添付資料「当該治験の実施を科学的に正当 と判断した理由を記した文書」)
- PMDA-123\_01 K P.pdf (添付資料「治験実施計画書」)
- 用いられる説明文書及び同意文書」)
- PMDA-123\_01\_K\_IC.pdf (添付資料「インフォームド・コンセントに
- PMDA-123\_01\_K\_IB.pdf (添付資料「最新の治験機器概要書」)
- PMDA-123\_01 K SF.pdf (添付資料「被験機器以外の治験使用機器、 治験使用薬相当及び治験使用製品相当に係る最新の科学的知見について記載した 文書」)

人道的見地から実施される治験等の資料を添付する場合

- 【機器】【治験情報公開】届出者名\_YYYYMMDD.xlsx (治験情報公開用資料)
- 【機器】【連絡先】届出者名\_YYYYMMDD.xlsx (連絡先登録用資料)

#### 初回計画届の差換え **1** 回目で任意の別紙1-3を差換える場合

● PMDA-123\_01 K K-OPa1.pdf (計画届の任意の別紙 (1-3を含む)) ※差換え時には、任意の別紙1-3を含むファイル全体を差換えとして提出して ください。

## **1** 回目の計画届について **3** 回目の変更届を行う場合**(**計画届の既定の別紙2-2を 変更**)**

- PMDA-123\_01\_H\_03\_D.pdf (届書)
- PMDA-123\_01\_H\_03\_H-OPa.pdf (変更届の任意の別紙1(新旧対照表))
- PMDA-123\_01 H\_03 H-ST.xls (変更届の既定の別紙2-1~2-5)

## **2** 回目の計画届について **1** 回目の変更届を行う場合**(**計画届の任意の別紙1-3と 計画届の添付資料**(**治験機器概要書**)**を変更**)**

- PMDA-123\_02 H\_01\_D.pdf  $($
- PMDA-123\_02 H\_01\_H-OPa.pdf (変更届の任意の別紙1(新旧対照表))
- PMDA-123\_02\_H\_01\_K-OPa.pdf (計画届の任意の別紙1-1~1-n)
- PMDA-123 02 H 01 IB.pdf (計画届の添付資料(治験機器概要書および 新旧対照表))

※計画届の添付資料を変更届に添付する場合は、前回までに提出した版からの変 更箇所を全て含む新旧対照表を含めた PDF ファイルとして提出してください。

#### **2** 回目の計画届について中止届を行う場合

● PMDA-123\_02\_C\_D.pdf (届書) ● PMDA-123\_02\_C\_C-ST.xls (中止届の既定の別紙1~2) ● PMDA-123\_02\_C\_C-OPa.pdf (中止届の任意の別紙1)

#### **1** 回目の計画届について終了届を行う場合

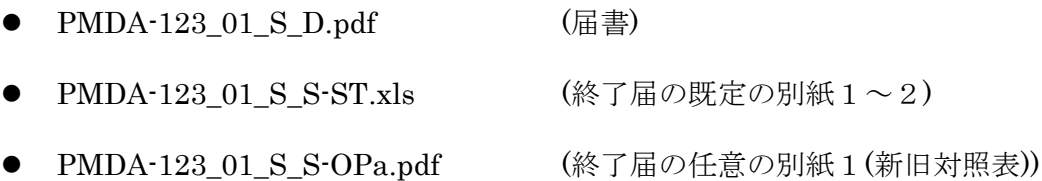

● PMDA-123\_01\_S\_H-ST.xls (変更届の既定の別紙2-1~2-5)

#### 開発中止届を行う場合

- PMDA-123\_00\_END\_D.pdf (届書)
- PMDA-123\_00 END END-OPa.pdf (開発中止届の任意の別紙1)

#### **9-4.** 保存形式

提出する電子ファイルは、以下の形式で保存してください。また、いずれの形式につ いても、パスワード等のセキュリティ設定を行わないでください。なお、届書の PDF ファイルは、押印した書類をスキャニングすることで作成するのではなく、配布され た PDF 様式にテキスト情報を入力した状態で保存した PDF ファイルを提出してくだ さい。また、添付資料や任意の別紙としてページ数の多い PDF ファイルを提出する場 合はしおり機能を設定してください。

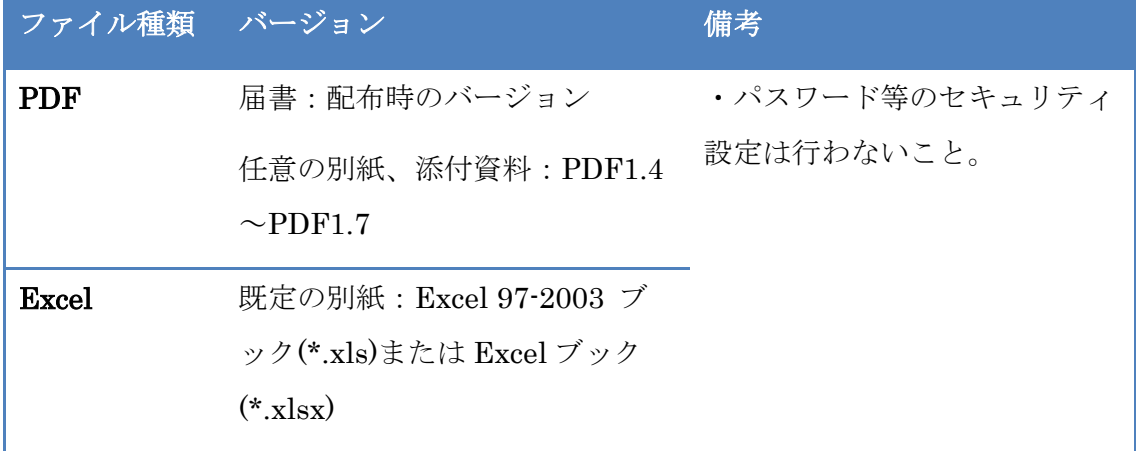
## **10.**届書をご提出される前にご確認ください

#### **10-1.** 提出物の確認

下記の表を参考に、提出が必要な電子ファイルが不足していないことをご確認くださ い。

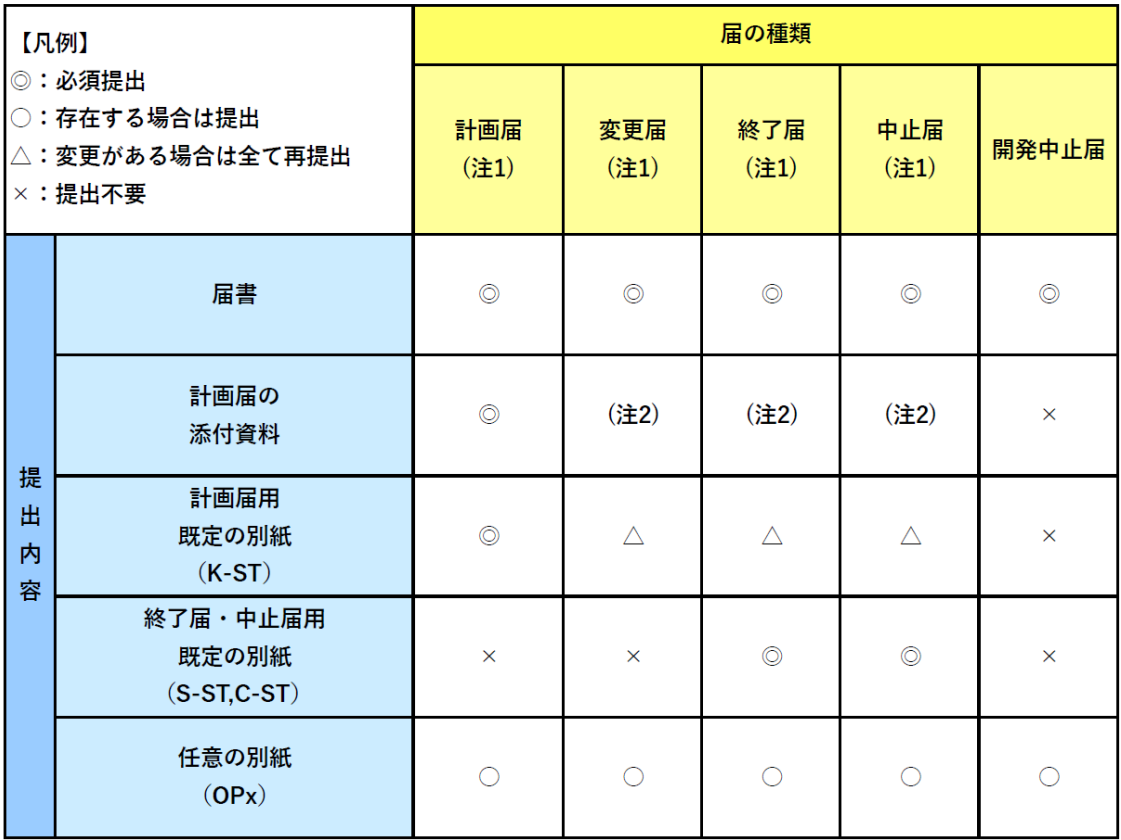

注1: 外国製造業者用も同様。

注2: 提出は不要ですが、必要に応じ添付しても差し支えありません。提出する場合は、前回までに 提出した版からの変更箇所を全て含む新旧対照表をあわせて提出してください。

- 郵送で提出する場合、届出年月日は機構で受付する日を設定の上、届出年月日と して記載した日の機構営業時間内に受理できるように郵送してください。窓口、 申請電子データシステムで提出する場合は、提出日と届出日は一致させてくださ い。
- 窓口・郵送の場合は届書(別紙・別添は除く)を2部提出してください。1部は 控えとして返却しますので、郵送の場合は、返信用封筒も同封してください。

#### **10-2.** 電子ファイルの確認

以下の点をご確認ください。

- ファイル名がルール(「[9-1](#page-66-0) [命名ルール」](#page-66-0)を参照)に則っていること。
- ファイルの保存形式がルール(「[9-4](#page-71-0) [保存形式」](#page-71-0)を参照)に則っていること。
- ページ数の多い PDF ファイルにはしおり機能が設定されていること。(計画届添 付資料のうち、治験実施計画書及び治験機器概要書には必ずしおり機能を設定し てください。)なお、しおりのある PDF ファイルについて差換えが発生した場 合、差換えとして提出する PDF にも同様にしおりを設定してください。
- CD-R または DVD-R で提出する場合、提出前に読み込めることを必ず確認してく ださい。読み込めない場合は受付不可となります。

#### **10-3.** 旧様式から新様式への切替え

機械器具等の治験届を旧様式から新様式に切り替えるにあたっては、以下に留意して ください。

- すでに旧様式で治験計画届を届け出ており経過措置期間後も治験が継続する場 合、経過措置期間後に変更が生じた際に提出する治験計画変更届から新様式に切 り替えてください。
- 新様式へ切替える際の治験計画変更届には以下を記載してください。
	- 初回届出年月日:主たる被験機器として選択した被験機器の初回届出年月日
	- 届出回数:主たる被験機器として届け出る治験識別記号での届出回数
	- 変更回数:旧様式からの連番(これまでに治験計画届書しか届け出ていない場 合は1)
	- 備考欄:「治験実施計画書識別記号:●●」、「届出区分:その他」及び「旧 様式から新様式に変更する。」と記載してください。なお、複数の被験機器、 被験薬相当又は被験製品相当(以下、被験機器等)を新様式の治験計画変更届 書でまとめて届け出る場合、「以下の被験機器等を本届出にてまとめて届け出 る。」と記載し、主たる被験機器以外の被験機器等の治験識別記号、届出回数 を記してください。
	- 届出年月日:新様式として届け出る年月日
	- 被験機器以外の治験使用機器、治験使用薬相当又は治験使用製品相当(以下、

治験使用機器等)を新たに定義する場合、備考欄または任意の別紙に被験機器 以外の治験使用機器等の届出事項及び既定の別紙に予定交付数量を記載し、提 出する添付資料名(SF)を備考欄に記載してください。

<変更届備考欄の記載例>

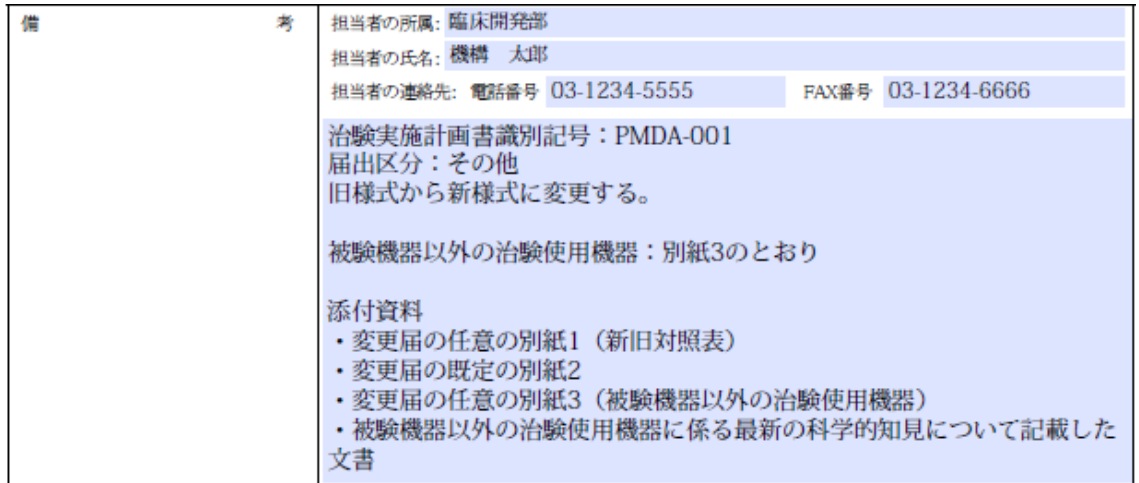

● なお、令和4年8月31日の経過措置期間終了後であっても、治験終了届または治 験中止届のみを提出する場合にあっては、旧様式を用いることで差し支えありま せん。

# 改訂履歴

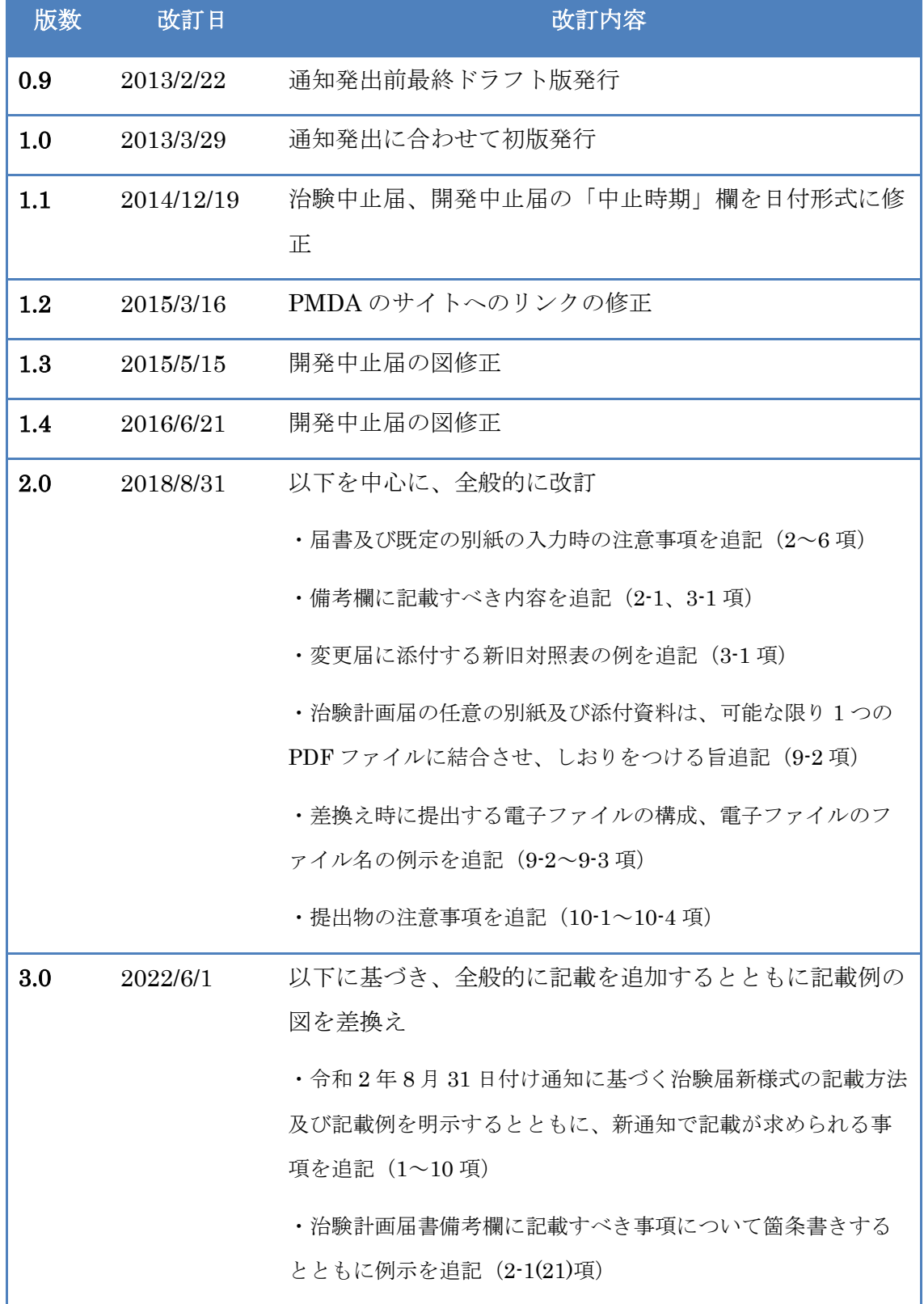

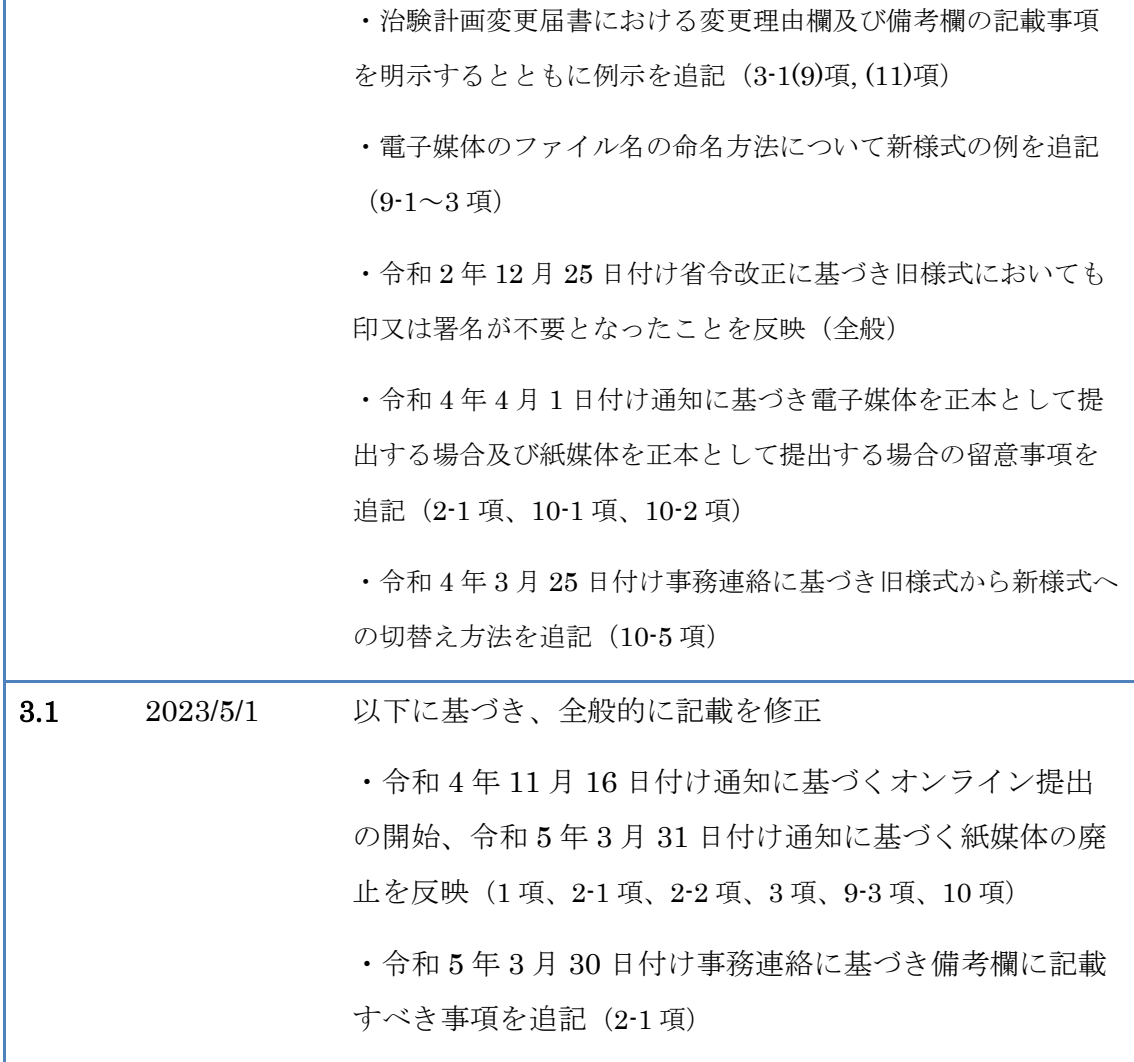

### PMDA

機械器具等治験届入力マニュアル

Ver 3.1

令和 5 年 5 月発行

独立行政法人 医薬品医療機器総合機構

〒100-0013 東京都千代田区霞が関 3-3-2 新霞が関ビル

無断複製・転載をお断りします